NetVista<sup>™</sup> Thin Client

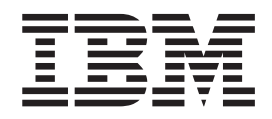

# N2200 Thin Client Reference July 2000

To view or print the latest update, go to http://www.ibm.com/nc/pubs

NetVista<sup>™</sup> Thin Client

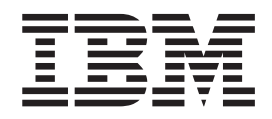

# N2200 Thin Client Reference July 2000

To view or print the latest update, go to http://www.ibm.com/nc/pubs

#### **Note**

Before using this information and the product that it supports, be sure to read ["Safety notices" on page v](#page-6-0) and ["Notices" on](#page-50-0) [page 41.](#page-50-0)

**First Edition (June 2000)**

**© Copyright International Business Machines Corporation 2000. All rights reserved.** US Government Users Restricted Rights – Use, duplication or disclosure restricted by GSA ADP Schedule Contract with IBM Corp.

# **Contents**

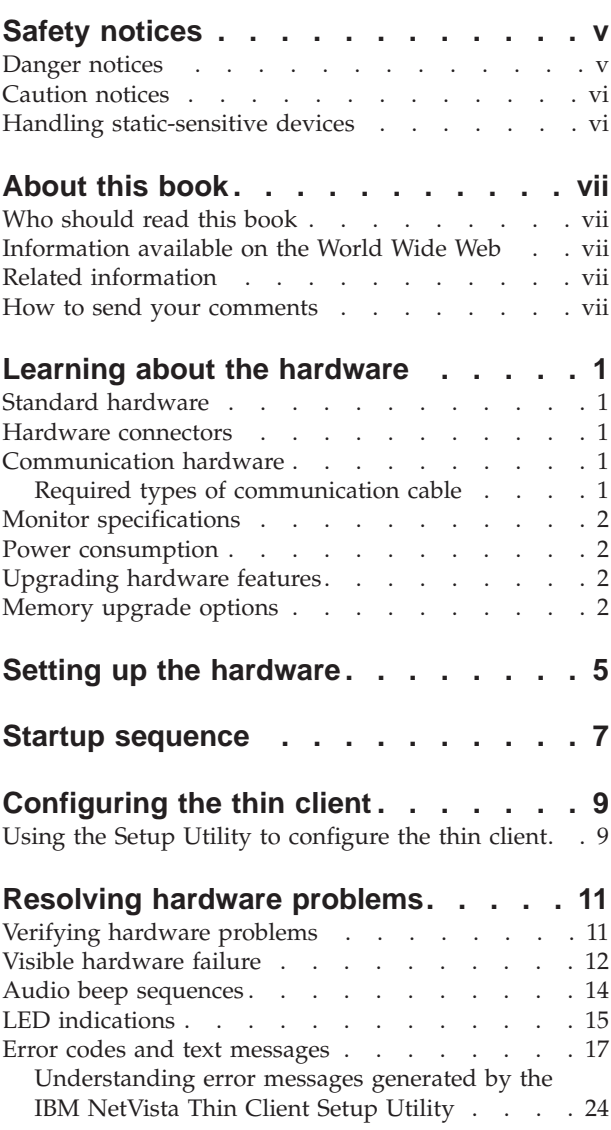

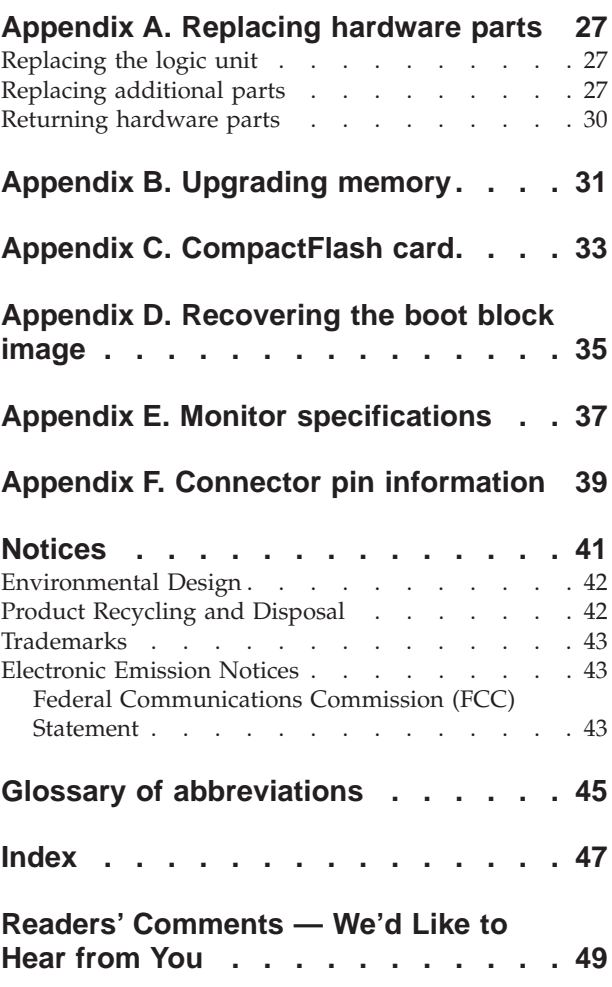

### <span id="page-6-0"></span>**Safety notices**

Safety notices contain information that is related to using the IBM<sup>®</sup> NetVista thin client in a safe manner. These notices can be in the form of a danger, caution, or attention notice.

### **Danger notices**

The following danger notices call attention to situations that are potentially lethal or extremely hazardous. These notices pertain throughout this book.

#### **DANGER**

**To prevent a possible electrical shock during an electrical storm, do not connect or disconnect cables or station protectors for communications lines, display stations, printers, or telephones. (RSFTD003)**

#### **DANGER**

**To prevent a possible electrical shock from touching two surfaces with different electrical grounds, use one hand, when possible, to connect or disconnect signal cables. (RSFTD004)**

#### **DANGER**

**An electrical outlet that is not correctly wired could place hazardous voltage on metal parts of the system or the products that attach to the system. It is the customer's responsibility to ensure that the outlet is correctly wired and grounded to prevent an electrical shock. (RSFTD201)**

#### **DANGER**

**To prevent a possible electrical shock when installing the system, ensure that the power cords for all devices are unplugged before installing signal cables. (RSFTD202)**

#### **DANGER**

**To prevent a possible electrical shock when adding the device to a system, disconnect all power cords, if possible, from the existing system before connecting the signal cable to that device. (RSFTD205)**

#### **DANGER**

**To prevent a possible electrical shock, disconnect the power cord from the electrical outlet before opening the unit. (RSFTD215)**

#### **DANGER**

**To reduce the risk of electrical shock use only AC power sources approved by IBM. (RSFTD216)**

### <span id="page-7-0"></span>**Caution notices**

A caution notice applies to a situation that is potentially hazardous to people because of some existing condition.

### **Handling static-sensitive devices**

When you handle components, take these precautions to avoid static electricity damage:

- v Do *not* open static-protective packages until you are ready to install their contents.
- Limit your movements to avoid static electricity build-up around you.
- v Handle components carefully, and never touch exposed circuitry.
- Prevent others from touching components.
- Place components on static-protective packages while performing hardware removal and installation procedures.
- Do not place components on metal surfaces.

### <span id="page-8-0"></span>**About this book**

*NetVista N2200 Thin Client Reference* (SA23-2804) provides information for the Type 8363 (Models Exx and Txx) IBM NetVista N2200 Thin Client, hereafter referred to as the *NetVista thin client* or *N2200 thin client*.

This publication contains information on hardware setup, software configuration and update, hardware problem resolution, hardware upgrade options, parts replacement, and ordering.

### **Who should read this book**

The following should find the information in this publication helpful:

- v Person who administers the thin client
- v Hardware service organization and support organization for the thin client

### **Information available on the World Wide Web**

You can obtain the latest version of this information at the following uniform resource locator (URL):

<http://www.ibm.com/nc/pubs>

This is the same URL that is printed on the cover of this document.

### **Related information**

The following publications ship with your hardware. Refer to these publications for information that relates to your NetVista thin client:

- v See the *IBM NetVista Quick Setup for NetVista N2200 Type 8363 (Model Exx or Txx)* (SA23-2806) pamphlet for quick hardware setup information and software configuration.
- v See the *IBM License Agreement For Machine Code* (Z125-5468) before using the thin client.
- v See *IBM NetVista Thin Client Safety Information* (SA41-4143) for important safety notices.
- See *IBM NetVista Thin Client Hardware Warranty Type 8363 and Type 8364* (SA23-2802) for important hardware warranty information.

Refer to the documentation for your server-based software for information on setting up and managing your server-based software.

#### **How to send your comments**

Your feedback is important in helping to provide the most accurate and high-quality information. You can submit comments about this, or any other IBM information by mailing the readers' comment form, located at the end of this information.

v If you are mailing comments from a country other than the United States, you can give the form to the local IBM branch office or IBM representative for postage-paid mailing.

- If you prefer to send comments by FAX, use either of the following telephone numbers:
	- United States and Canada: 1-800-937-3430
	- Other countries: 1-507-253-5192
- v If you prefer to send comments electronically, use the following network identification:
	- IBMMAIL, to IBMMAIL(USIB56RZ)
	- RCHCLERK@us.ibm.com

#### **Be sure to include the following:**

- The title, and publication number of the information
- The page number or topic to which your comment applies

### <span id="page-10-0"></span>**Learning about the hardware**

This section provides detailed hardware information about the Type 8363 (Models Exx and Txx) NetVista thin client.

### **Standard hardware**

The standard NetVista thin client hardware includes the following:

- v 32 MB of permanent memory, which includes 3 MB dedicated to video memory
- v Integrated Ethernet communication or Token-Ring communication
- 16-bit internal and external sound
- One connector for CompactFlash card
- 2 USB ports for a keyboard and other USB devices

### **Hardware connectors**

Your NetVista thin client hardware includes standard connectors, standard pin, signal, and signal direction configurations. See ["Appendix F. Connector pin](#page-48-0) [information"](#page-48-0) on page 39 for details.

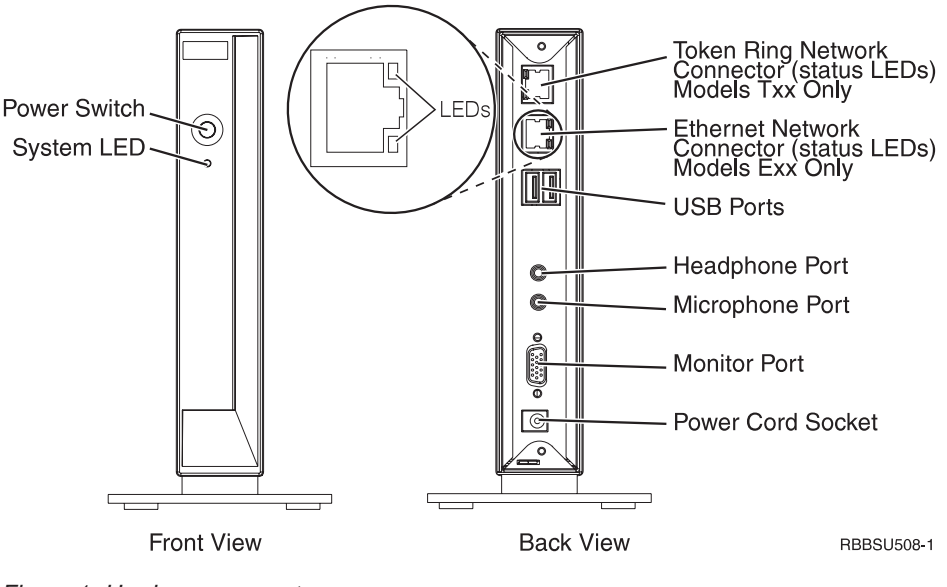

Figure 1. Hardware connectors

### **Communication hardware**

The thin client hardware includes integrated Ethernet connection (Models Exx), or Token-Ring communication (Models Txx).

### **Required types of communication cable**

The required type of cable for the Token-Ring model thin client is category 3 for 4MB ring speed operation. The required type of cable is shielded twisted pair category 4 or 5 for 16MB ring speed operation.

The required type of cable for the Ethernet model for 10MB line speed operation is category 3 or higher Unshielded Twisted Pair (UTP). The required type of cable for 100MB line speed is category 5 UTP.

Refer to ["Appendix F. Connector pin information"](#page-48-0) on page 39 for communication cable specifications.

### <span id="page-11-0"></span>**Monitor specifications**

A basic video graphics adapter (VGA)-class monitor that meets the Video Electronics Standards Association (VESA) standards of refresh rate and resolution can function with the NetVista thin client. The NetVista thin client can support VESA Display Power Management Signaling (DPMS) and VESA Display Data Channel (DDC2B).

Refer to ["Appendix E. Monitor specifications"](#page-46-0) on page 37 for a list of resolutions and refresh rates that the NetVista thin client can support. Your monitor may not support all resolutions and refresh rates.

### **Power consumption**

The normal power consumption for a NetVista thin client, while running applications, is approximately 14 watts. You may see power consumption of up to 18 watts in some applications or configurations. For more information, contact an IBM account representative.

Display monitor power reduction occurs when you use the NetVista thin client with a VESA DPMS Standard monitor.

### **Upgrading hardware features**

You can perform the following hardware procedures:

• Connect USB devices

If you plan to use peripheral USB devices with your NetVista thin client, refer to the documentation for your peripheral USB devices for information.

• Upgrade your memory

The NetVista thin client has one random access memory (RAM) slot that accepts Synchronous Dynamic Random Access Memory (SDRAM) Dual Inline Memory Modules (DIMMs). The NetVista thin client includes 32 MB of permanent RAM on the system board, and supports memory expansions of up to 288 MB by using 32, 64, 128, or 256 MB DIMMs.

["Appendix B. Upgrading memory"](#page-40-0) on page 31 provides information on how to upgrade your memory. Refer to ["Replacing additional parts"](#page-36-0) on page 27 for detailed memory specifications and orderable NetVista thin client parts.

• Install a CompactFlash card

["Appendix C. CompactFlash card"](#page-42-0) on page 33 provides procedures for CompactFlash card.

### **Memory upgrade options**

The NetVista thin client has one random access memory (RAM) slot that accepts Synchronous Dynamic Random Access Memory (SDRAM) Dual Inline Memory Modules, hereafter referred to as DIMMs. The N2200 thin client supports memory expansions of 32, 64, 128, and 256 Megabyte (MB) DIMMs.

The N2200 thin client ships with 32 MB of permanent RAM on the system board, and supports expansion to 288MB. ["Appendix B. Upgrading memory"](#page-40-0) on page 31 explains the procedure for installing and removing a memory DIMM. Refer to ["Appendix A. Replacing hardware parts"](#page-36-0) on page 27 for detailed memory specifications and orderable parts.

# <span id="page-14-0"></span>**Setting up the hardware**

The *IBM NetVista N2200 Thin Client Quick Setup* (SA23-2806) pamphlet, which ships with your hardware, provides the following information. This section goes into more detail for your convenience.

Read ["Safety notices"](#page-6-0) on page v before you continue with these instructions.

#### **Unpacking the hardware**

Unpack the hardware. Contact your reseller, or IBM, if you do not have these standard parts:

- 1 Logic unit
- 2 Base
- 3 Mouse
- 4 USB Keyboard
- **5** Power supply
- 6 Power cable

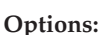

- If you have additional memory cards, read ["Appendix B. Upgrading memory"](#page-40-0) on page 31 first, and then continue with "Installing the support base".
- v If you would like to restrict access to the logic unit, you can thread a security cable through tab A.

#### **Installing the support base**

Read ["Safety notices"](#page-6-0) on page v before you continue with these instructions.

IBM recommends that you install the hardware in a vertical position.

- 1. Align the notches  $\overline{B}$  on the support base  $\overline{C}$  with the holes on the bottom of the logic unit  $\boxed{\phantom{a}}$ .
- 2. Slide the support base  $\bullet$  onto the bottom of the logic unit **D**.

To remove the support base  $\begin{bmatrix} 0 \\ 1 \end{bmatrix}$ , lift the latch  $\begin{bmatrix} 1 \\ 1 \end{bmatrix}$  on the support base and slide the support base off the logic unit  $\boxed{D}$ .

**Note:** The N2200 thin client shown here is an Exx Model.

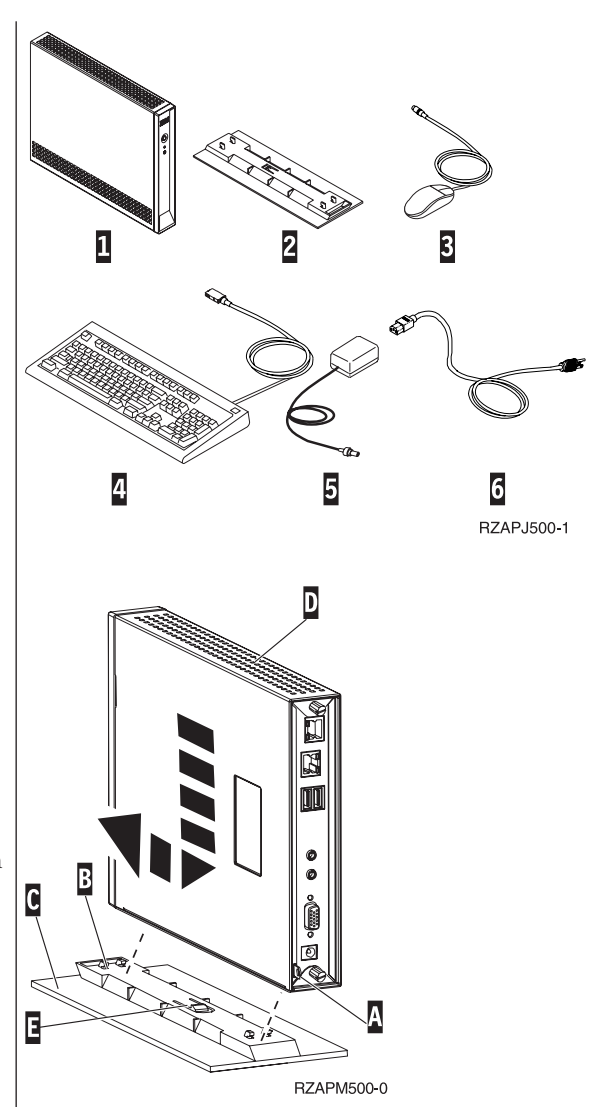

#### <span id="page-15-0"></span>**Connecting the hardware**

Read ["Safety notices"](#page-6-0) on page v before you continue with these instructions.

- 1. Connect the devices listed below to the appropriate ports:
	- 1 Network cable
	- 2 USB keyboard and other USB devices (can be attached to either USB port)
	- 3 Mouse (connects to keyboard)
	- 4 Headphones
	- 5 Microphone
	- 6 Monitor
	- 7 Power supply and power cable
- 2. Ensure that the monitor cable is securely connected to the thin client.
- 3. Plug any power cables into properly grounded working electrical outlets.

#### **Powering on the hardware**

- 1. Power on the monitor and other devices that are attached to the thin client.
- 2. Press the white power button  $8$  to power on the thin client.

The thin client performs its startup sequence. See ["Startup sequence"](#page-16-0) on page 7 for more information.

3. If this is the first time that you are powering on the thin client, proceed to ["Configuring the thin client"](#page-18-0) on [page 9](#page-18-0).

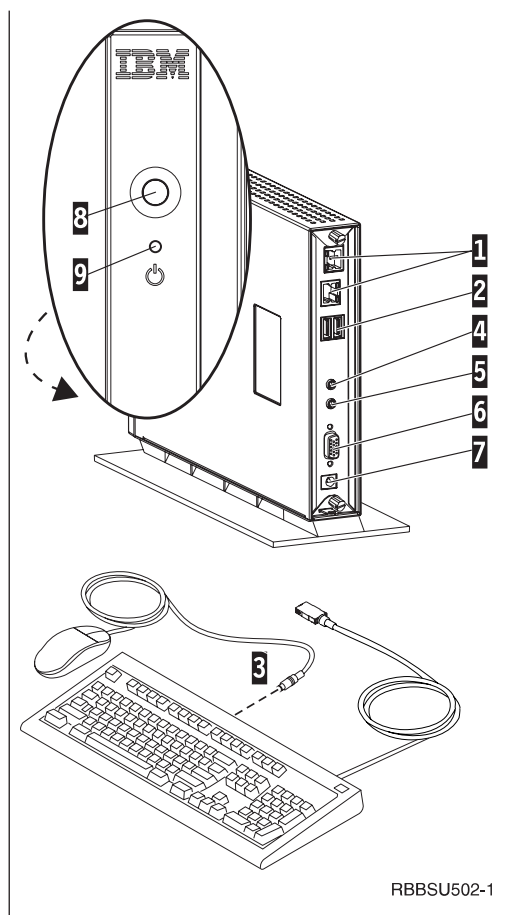

### <span id="page-16-0"></span>**Startup sequence**

This is a typical startup sequence of events for the NetVista thin client. If any of these events do not occur, see ["Resolving hardware problems"](#page-20-0) on page 11.

- 1. The following devices show light-emitting diode (LED) indications:
	- Logic unit (system LED and network status LED)
	- Power supply
	- Keyboard
	- Monitor $1$
	- Any USB devices<sup>2</sup>
- 2. The following internal hardware components initialize:
	- Memory
	- L1 cache
	- Video memory
	- Keyboard controller
- 3. The IBM NetVista thin client screen appears on the monitor.

Refer to ["Configuring the thin client"](#page-18-0) on page 9 for more information on working with your N2200 thin client.

<sup>1.</sup> Refer to the documentation for your monitor if there is no LED indication.

<sup>2.</sup> Refer to the documentation for your USB devices if there are no LED indications.

# <span id="page-18-0"></span>**Configuring the thin client**

Before you can access applications on your server, you must configure your thin client during the initial startup. The Setup Utility helps you with the configuration.

This section provides information on the "Using the Setup Utility to configure the thin client".

### **Using the Setup Utility to configure the thin client**

The setup utility allows you to perform the following tasks:

- Specify your keyboard language settings
- Set the resolution and frequency of your display
- Configure your Internet Protocol (IP) settings
- v Perform advanced configurations, such as changing your boot file server settings

The first time you start the thin client, you must use the initial Setup Utility to configure the thin client. The following menu is an example of a Setup Utility menu:

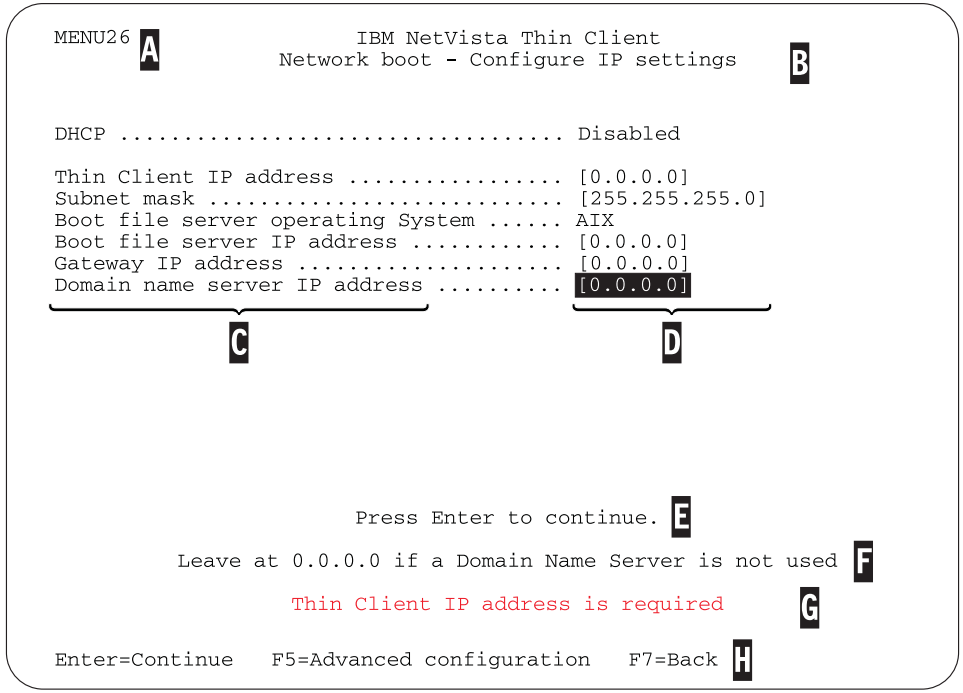

Figure 2. Example menu

The menu number  $\Lambda$  makes it easy to navigate through the Setup Utility. Menu numbers that begin with **2** are unique to the initial Setup Utility. The menu title B tells you which menu you are using.

Use the arrow keys to select an option from the list of available options  $\mathbf C$ . After you select an option, specify a value in the corresponding value field  $\mathbf{D}$ . Certain fields allow you to select a value by using the **Page Up** and **Page Down** keys.

Instructions and other messages (E and F) provide additional information. Error messages G inform you when you need to complete a field or correct a value before continuing.

Use the active function keys  $\| \cdot \|$  to navigate through the Setup Utility.

To access the Setup Utility during a subsequent boot, press **Esc** immediately after the following message disappears: Hardware testing in progress . . .

If you worked only with the **Simple Configuration** menu during the initial boot, then the **Simple Configuration** menu appears. However, if you worked with the **Advanced Configuration** menu during the initial boot, then the **Advanced Configuration** menu appears.

### <span id="page-20-0"></span>**Resolving hardware problems**

This section provides information on verifying and resolving hardware problems.

If you cannot identify a hardware problem, you can request technical service and support by contacting IBM. You need to provide the machine type, model, and serial number of your NetVista thin client.

You can obtain additional service and support information at the following uniform resource locator (URL):

http://www.pc.ibm.com/ww/netvista/thinclient

#### **Notes:**

- 1. If your NetVista thin client is under warranty or a maintenance contract, contact IBM Service and Support to obtain a customer-replaceable unit (CRU). Refer to *IBM Network Station™ Hardware Warranty - Type 8363 and Type 8364* (SA23-2802) for more information.
- 2. To resolve software errors, follow the instructions on the error message. For more information, contact IBM Service and Support.
- 3. Refer to the documentation for your monitor and USB devices for information on resolving hardware problems that are associated with your monitor and USB devices.

### **Verifying hardware problems**

Table 1 identifies possible hardware problem indications that can occur with the NetVista thin client during its startup sequence (see ["Startup sequence"](#page-16-0) on page 7), or during normal operation.

| <b>Startup</b><br>Checkpoints | <b>Visible</b><br>hardware<br>failure | <b>LED</b><br>indications<br>(system LED) | Audio beep<br>sequences | Error codes and<br>text messages<br>(NSBxxxx) |
|-------------------------------|---------------------------------------|-------------------------------------------|-------------------------|-----------------------------------------------|
| Power on                      | X                                     | X                                         | X                       |                                               |
| Monitor<br>initialization     | X                                     |                                           |                         | X                                             |
| Keyboard<br>initialization    | X                                     |                                           |                         | X                                             |
| Welcome screen                | Χ                                     |                                           |                         |                                               |

Table 1. Hardware problem indications

If you experience any hardware problem indications, you need to verify that an easily avoidable problem is not causing the hardware problem indication. Record any hardware problem indications and a description of the problem, and then proceed with the instructions below.

These instructions ensure that you start resolving any hardware problems by resetting the power to your hardware.

To determine the cause of NetVista thin client hardware problems, follow these steps to reset the power to your hardware:

- <span id="page-21-0"></span>\_\_ 1. Power off the NetVista thin client.
- \_\_ 2. Unplug the power supply from the electrical outlet.
- \_\_ 3. Ensure that you properly connected all devices to the NetVista thin client. See ["Connecting your hardware"](#page-15-0) on page 6 for more information.
- \_\_ 4. Plug the NetVista thin client power supply into a properly grounded, working electrical outlet.
- \_\_ 5. Power on the NetVista thin client.
- \_\_ 6. Wait for the IBM NetVista thin client screen to appear on your monitor.
	- v If the IBM NetVista thin client screen appeared, and the NetVista thin client did not indicate any hardware problems, you do not have a hardware problem.
	- If the NetVista thin client indicates a hardware problem, record any problem indications and a description of the problem. Consult Table 2 with your hardware problem information.

Table 2. Hardware problem resolution information

| Hardware problem indications  | Where to find information                  |
|-------------------------------|--------------------------------------------|
| Visible hardware failure      | "Visible hardware failure"                 |
| Audio beep sequences          | "Audio beep sequences" on page 14          |
| LED indications               | "LED indications" on page 15               |
| Error codes and text messages | "Error codes and text messages" on page 17 |

### **Visible hardware failure**

You experience visible hardware failure during normal operation when a device that is attached to your logic unit fails to function properly. Visible hardware failure includes the following:

- v A device that is attached to your logic unit fails to function at all. For example:
	- Your mouse cursor stops moving.
	- Your monitor displays a blank screen.
	- Characters do not display on your monitor when you type.
- v A device that is attached to your logic unit does not function properly. For example:
	- Your monitor displays unreadable screens.
	- Your mouse cursor does not move smoothly.
	- Some keys on your keyboard do not respond correctly.

If your NetVista thin client hardware has a visible hardware failure, consult Table 3. Contact your technical support if these steps do not resolve the problem.

Table 3. Visible hardware failure

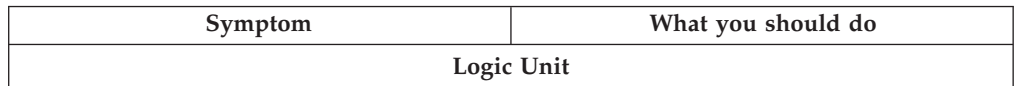

| Symptom                                                                                                    | What you should do                                                                                                    |
|----------------------------------------------------------------------------------------------------|----------------------------------------------------------------------------------------------------|
| The system LED does not light up when you<br>press the white power button to power on<br>the NetVista thin client. | 1. Verify that you plugged the power<br>supply into a working electrical outlet.<br>2. Verify that the power supply LED<br>indicates a solid green color.                                                                            |
|                                                                                                    | 3. Reset power to the NetVista thin client<br>by pressing the white power button.                                                                                                    |
|                                                                                                    | 4. If the system LED does not work, any of<br>the following devices may be defective:                                                                                                    |
|                                                                                                    | • Power supply                                                                                                    |
|                                                                                                    | Verify that the power supply LED<br>indicates a solid green color.                                                                                                    |
|                                                                                                    | • Power cable                                                                                                    |
|                                                                                                    | Substitute a properly working device for<br>a defective device. Repeat the previous<br>steps. See "Appendix A. Replacing<br>hardware parts" on page 27 for more<br>information.                                                      |
|                                                                                                    | 5. If the system LED still does not work,<br>you may need to replace the NetVista<br>thin client logic unit. See "Appendix A.<br>Replacing hardware parts" on page 27 for<br>more information on replacing a<br>defective mouse.     |
|                                                                                                    | Monitor                                                                                                    |
| The monitor displays a blank screen.<br>The monitor displays unreadable screens.                                   | If the problem persists after you have<br>verified the monitor cable connections, or<br>after you have substituted a properly<br>working monitor, refer to the documentation<br>for your monitor for troubleshooting<br>information. |
| Keyboard                                                                                                    |                                                                                                    |
| • The arrow keys do not respond when you<br>press them.                                                            | 1. Verify that you connected the keyboard<br>cable properly to the NetVista thin client.                                                                                                    |
| Characters do not display on the monitor<br>when you type.                                                         | 2. If the problem persists, the keyboard<br>may be defective.                                                                                                    |
|                                                                                                    | • Substitute a properly working<br>keyboard, and repeat the previous<br>steps.                                                                                                    |
|                                                                                                    | • See "Appendix A. Replacing hardware<br>parts" on page 27 for more information<br>on replacing a defective keyboard.                                                                                                    |
|                                                                                                    | 3. If the keyboard still does not work, you<br>may need to replace the NetVista thin<br>client logic unit. See "Appendix A.<br>Replacing hardware parts" on page 27 for<br>more information on replacing a<br>defective logic unit.  |
|                                                                                                    | Mouse                                                                                                    |

Table 3. Visible hardware failure (continued)

| Symptom                                                                                                    | What you should do                                                                                                    |
|----------------------------------------------------------------------------------------------------|----------------------------------------------------------------------------------------------------|
| The mouse cursor stops moving; the<br>٠<br>mouse does not function at all.<br>The mouse cursor does not move<br>$\bullet$ | 1. Verify that you connected the mouse<br>cable properly to the NetVista thin client<br>keyboard.                                                                                                    |
| smoothly.                                                                                                    | 2. If the mouse does not work, any of the<br>following devices may be defective:                                                                                                    |
|                                                                                                    | • Mouse                                                                                                    |
|                                                                                                    | • Keyboard                                                                                                    |
|                                                                                                    | Substitute a properly working device for<br>a defective device. Repeat the previous<br>steps. See "Appendix A. Replacing<br>hardware parts" on page 27 for more<br>information.                                                    |
|                                                                                                    | 3. If the mouse still does not work, you<br>may need to replace the NetVista thin<br>client logic unit. See "Appendix A.<br>Replacing hardware parts" on page 27 for<br>more information on replacing the<br>defective logic unit. |

<span id="page-23-0"></span>Table 3. Visible hardware failure (continued)

### **Audio beep sequences**

The NetVista thin client hardware utilizes both audio and visual alerts when reporting hardware problems. In the event of a hardware problem, the NetVista thin client emits audio beeps before your monitor initializes. After your monitor initializes, error codes and text messages appear on the screen (see ["Error codes](#page-26-0) [and text messages"](#page-26-0) on page 17).

Audio beep sequences can include short beeps, long beeps, and brief silent periods. [Table 4 on page 15](#page-24-0) defines the possible audio beep sequences that can occur when a hardware problem exists.

To verify that a NetVista thin client hardware problem exists, ensure that you complete the instructions in ["Verifying hardware problems"](#page-20-0) on page 11.

If the NetVista thin client is not functioning properly, and it is emitting audio beep sequences, consult [Table 4 on page 15](#page-24-0). Contact your technical support if these steps do not resolve the problem.

#### **Notes:**

- 1. These beep sequences are in a numeric format which indicates the sequence of the audio output.
- 2. Audio beep sequences do not occur after the monitor initializes.

<span id="page-24-0"></span>Table 4. Audio beep sequences

| Symptom                                                                                           | What you should do                                                                                                    |  |
|---------------------------------------------------------------------------------------------------|----------------------------------------------------------------------------------------------------|--|
| The NetVista thin client emits a<br>1-3-1 beep sequence, and the<br>system LED is flashing amber. | Memory error<br>1. Check or replace the memory card. Refer to<br>"Appendix B. Upgrading memory" on page 31 for<br>instructions.                                               |  |
|                                                                                                   | 2. Verify that you properly connected the network<br>cable to the NetVista thin client network<br>connector.                                                                  |  |
|                                                                                                   | 3. Power on the NetVista thin client.                                                                                                    |  |
|                                                                                                   | 4. If the problem persists, you may need to replace<br>the NetVista thin client logic unit. Refer to<br>"Appendix A. Replacing hardware parts" on<br>page 27 for information. |  |
| The NetVista thin client emits a                                                                  | Video memory error                                                                                                    |  |
| 2-3-2 beep sequence, and the<br>system LED is flashing amber.                                     | 1. Verify that you properly connected the network<br>cable to the NetVista thin client network port.                                                                          |  |
|                                                                                                   | 2. Power on the NetVista thin client.                                                                                                    |  |
|                                                                                                   | 3. If the problem persists, you may need to replace<br>the NetVista thin client logic unit. Refer to<br>"Appendix A. Replacing hardware parts" on<br>page 27 for information. |  |

# **LED indications**

The LED indicators of the following devices maintain a solid green color during normal operation:

- Logic unit (system LED and network status LED)
- Power supply
- Monitor
- Keyboard

The network status LED indicates a solid green color during normal operation. The network status LED indicates flashing amber during network activity.

The system LED quickly flashes from amber to green during a normal power-on. The system LED indicates hardware problems in the following ways:

- Flashing green indications
- Flashing amber indications
- Steady amber indications
- Failure to function

To verify that a NetVista thin client hardware problem exists, ensure that you complete the instructions in ["Verifying hardware problems"](#page-20-0) on page 11.

If the NetVista thin client is not functioning properly, and the LED indicators of the NetVista thin client hardware indicate anything other than a solid green color, consult [Table 5 on page 16.](#page-25-0) Contact your technical support if these steps do not resolve the problem.

<span id="page-25-0"></span>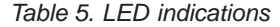

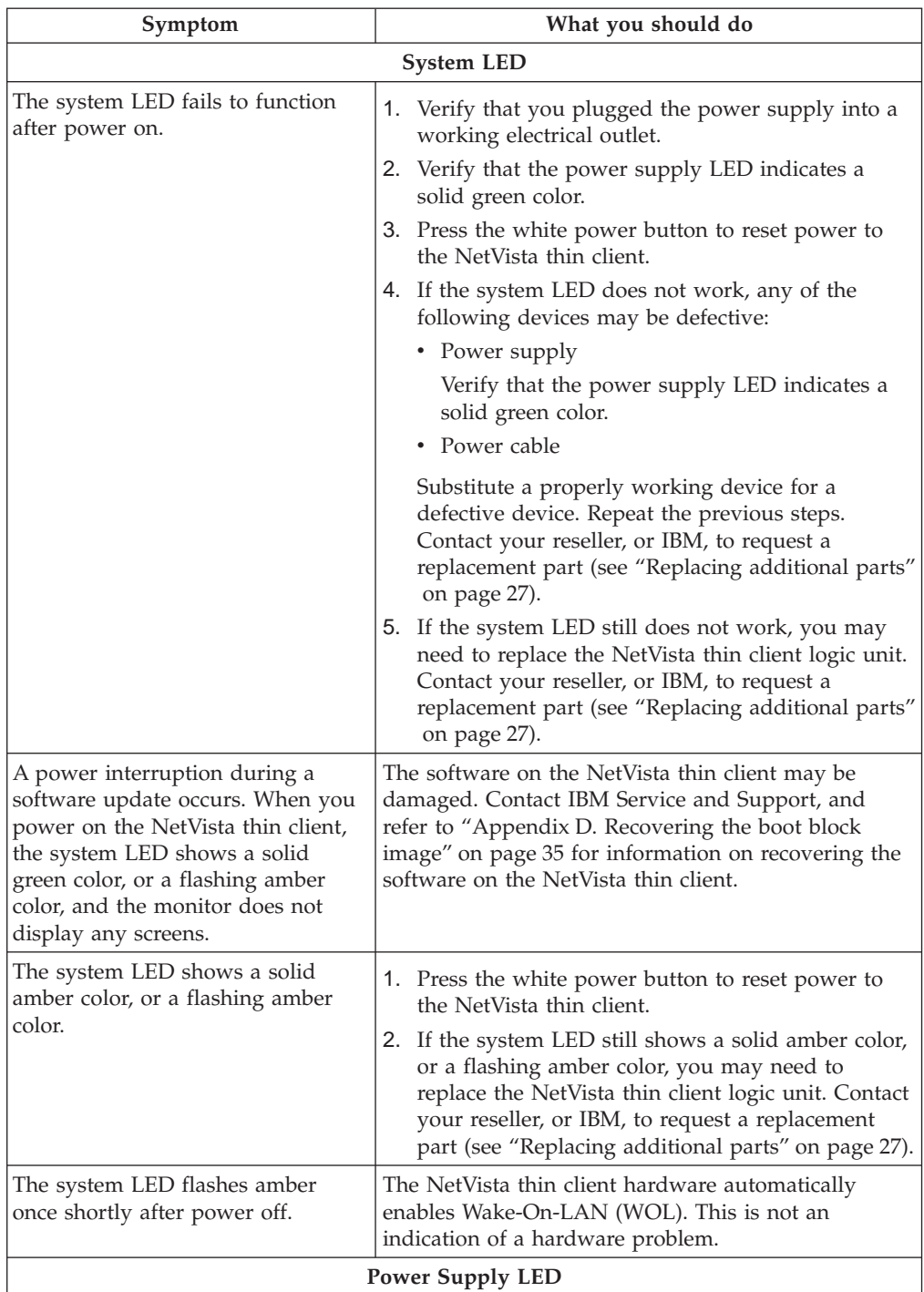

| Symptom                                                                     | What you should do                                                                                                    |  |
|-----------------------------------------------------------------------------|----------------------------------------------------------------------------------------------------|--|
| The power supply LED fails to<br>function after power on.                   | 1. Verify that you connected the power supply to the<br>NetVista thin client.                                                                                                    |  |
|                                                                             | Verify that you plugged the power supply into a<br>2.<br>working electrical outlet.                                                                                                    |  |
|                                                                             | If the power supply LED does not indicate a solid<br>3.<br>green color, any of the following devices may be<br>defective:                                                                                       |  |
|                                                                             | • Power supply                                                                                                    |  |
|                                                                             | Power cable                                                                                                    |  |
|                                                                             | Substitute a properly working device for a<br>defective device. Repeat the previous steps.<br>Contact your reseller, or IBM, to request a<br>replacement part (see "Replacing additional parts"<br>on page 27). |  |
| <b>Monitor LED</b>                                                          |                                                                                                    |  |
| The monitor LED fails to function<br>after power on.                        | If the problem still persists after you verified the<br>monitor cable connections, or after you substituted a<br>properly working monitor, refer to the documentation<br>for your monitor for more information. |  |
| The monitor LED shows a solid<br>amber color, or a flashing amber<br>color. | If the problem still persists after you verified the<br>monitor cable connections, or after you substituted a<br>properly working monitor, refer to the documentation<br>for your monitor for more information. |  |

<span id="page-26-0"></span>Table 5. LED indications (continued)

### **Error codes and text messages**

Error codes and text messages can appear on the bottom of your screen during the startup sequence of the NetVista thin client. **NSBxxxx** error codes and text messages indicate only hardware problems.

To verify that a NetVista thin client hardware problem exists, ensure that you complete the instructions in ["Verifying hardware problems"](#page-20-0) on page 11.

If the NetVista thin client is not functioning properly, and an error code or text message appears on your screen, consult Table 6. Contact your technical support, reseller, or IBM, if these steps do not resolve the problem.

Table 6. Error codes and text messages

| Symptom                                                 | What you should do                                                                                              |
|---------------------------------------------------------|----------------------------------------------------------------------------------------------------|
| An error code or text message<br>appears on the screen. | 1. Record any error messages, audio beep sequences,<br>or LED indications, and a description of the<br>problem. |
|                                                         | 2. Perform any actions indicated within the error<br>message.                                                   |
|                                                         | 3. Contact your technical support.                                                                              |
| A boot interruption screen appears.                     | Press F10 to reboot the NetVista thin client.                                                                   |

[Table 7 on page 18](#page-27-0) defines the error messages that can appear when you power on the NetVista thin client. This table provides information that you must only follow

<span id="page-27-0"></span>under the direction of the IBM Service and IBM Support teams. For a better understanding of error messages that are generated by the setup utility, see ["Understanding error messages generated by the IBM NetVista Thin Client Setup](#page-33-0) Utility" [on page 24](#page-33-0).

| Error code                  | Error message                                                        | What you should do                                                                                                    |  |
|-----------------------------|----------------------------------------------------------------------|----------------------------------------------------------------------------------------------------|--|
| General messages (NSB0xxxx) |                                                                      |                                                                                                    |  |
| NSB00030                    | Canceled by user.                                                    | Press any key to enter the setup utility.                                                                                                    |  |
|                             | Main memory messages (NSB10xxx)                                      |                                                                                                    |  |
| <b>NSB11500</b>             | On board memory failure.                                             | Ensure that the memory is installed<br>properly, or replace memory (see<br>"Appendix B. Upgrading memory" on<br>page 31 - Installing a memory card).                                        |  |
| <b>NSB11510</b>             | Slot %d memory failure.                                              | Ensure that the memory is installed<br>properly, or replace the memory (see<br>"Appendix B. Upgrading memory" on<br>page 31 - Installing a memory card).                                    |  |
|                             | Non-volatile memory messages (NVRAM) (NSB11xxx)                      |                                                                                                    |  |
| <b>NSB12500</b>             | Checksum failure for<br>nonvolatile memory.                          | Re-enter setup configuration data, if<br>different from the default values.                                                                                                    |  |
| <b>NSB12510</b>             | Not able to access<br>nonvolatile memory.                            | Replace the thin client logic unit (see<br>"Replacing the logic unit" on page 27).                                                                                                    |  |
| <b>NSB12520</b>             | Setting nonvolatile<br>memory to manufacturing<br>defaults.          | Re-enter setup configuration data, if<br>different from the default values.                                                                                                    |  |
| <b>NSB12530</b>             | Detected reset jumper.                                               | The password has been cleared.                                                                                                    |  |
| NSB12540                    | New nonvolatile memory<br>structure detected.                        | Re-enter setup configuration data, if<br>different from the default values.                                                                                                    |  |
|                             | Audio messages (NSB21xxx)                                            |                                                                                                    |  |
| NSB21500                    | Audio failure.                                                       | Replace the thin client logic unit (see<br>"Replacing the logic unit" on page 27).                                                                                                    |  |
|                             |                                                                      | Input, Keyboard and mouse messages (NSB3xxxx, NSB31xxx, and NSB32xxx)                                                                                                    |  |
| NSB30500                    | No input device detected.<br>NS Boot will continue in<br>10 seconds. | Check the keyboard and mouse cable<br>connections.                                                                                                    |  |
| <b>NSB31500</b>             | Keyboard did not<br>respond.                                         | Check the keyboard cable connection.                                                                                                    |  |
| NSB31510                    | Keyboard controller did<br>not respond.                              | Check the keyboard cable connection. If<br>the symptom remains, replace the thin<br>client logic unit (see "Replacing the logic<br>unit" on page 27).                                       |  |
| NSB31520                    | Keyboard was not<br>recognized.                                      | Check the keyboard cable connection.                                                                                                    |  |
| <b>NSB32500</b>             | Mouse did not respond.                                               | Check the mouse cable connection.                                                                                                    |  |
| USB messages (NSB4xxxx)     |                                                                      |                                                                                                    |  |
| <b>NSB40500</b>             | USB failure.                                                         | Disconnect any USB devices from the thin<br>client and restart the system. If the<br>symptom remains, replace the thin client<br>logic unit (see "Replacing the logic unit"<br>on page 27). |  |

Table 7. NSBxxxx error codes and text messages

| Error code      | Error message                                          | What you should do                                                                                                    |
|-----------------|--------------------------------------------------------|----------------------------------------------------------------------------------------------------|
| <b>NSB40510</b> | USB initialization failure.                            | Disconnect any USB devices from the thin<br>client and restart the system. If the<br>symptom remains, replace the thin client<br>logic unit (see "Replacing the logic unit"<br>on page 27).                                                                             |
|                 | CompactFlash card messages (NSB51xxx)                  |                                                                                                    |
| NSB51500        | File not found on flash<br>card.                       | Check the contents of the CompactFlash<br>card.                                                                                                    |
| NSB51510        | Cannot close file on flash<br>card.                    | Check the contents of the CompactFlash<br>card.                                                                                                    |
|                 | Token Ring messages (NSB61xxx)                         |                                                                                                    |
| <b>NSB61500</b> | Token Ring PCI device<br>not detected.                 | Restart the thin client. If the symptom<br>remains, replace the thin client logic unit<br>(see "Replacing the logic unit" on page 27).                                                                                                    |
| <b>NSB61510</b> | Token Ring PCI device<br>soft reset failed.            | Restart the thin client. If the symptom<br>remains, replace the thin client logic unit<br>(see "Replacing the logic unit" on page 27).                                                                                                    |
| <b>NSB61520</b> | Token Ring PCI device<br>initialization timed out.     | Restart the thin client. If the symptom<br>remains, take any actions recommended by<br>the text messages that accompany this<br>message. If you still cannot resolve the<br>problem, replace the thin client logic unit<br>(see "Replacing the logic unit" on page 27). |
| <b>NSB61530</b> | Token Ring PCI device<br>initialization not complete.  | Restart the thin client. If the symptom<br>remains, take any actions recommended by<br>the text messages that accompany this<br>message. If you still cannot resolve the<br>problem, replace the thin client logic unit<br>(see "Replacing the logic unit" on page 27). |
| NSB61569        | Token Ring open<br>command canceled due to<br>failure. | Adapter failed to insert into ring. Perform<br>any actions recommended by the messages<br>that accompany this error.                                                                                                    |
| <b>NSB61610</b> | Token Ring flash contents<br>not valid.                | Microcode corruption. Replace the thin<br>client logic unit (see "Replacing the logic<br>unit" on page 27).                                                                                                    |
| <b>NSB61620</b> | Token Ring flash contents<br>not valid.                | Indicates stage of Token-ring adapter<br>insertion. Watch for any messages that<br>accompany this message.                                                                                                    |
| NSB61639        | Token Ring error in loop<br>back test phase.           | Indicates stage of Token-ring adapter<br>insertion. Watch for any messages that<br>accompany this message.                                                                                                    |
| NSB61639        | Token Ring error in ring<br>insertion phase.           | Indicates stage of Token-ring adapter<br>insertion. Watch for any messages that<br>accompany this message.                                                                                                    |
| NSB61649        | Token Ring error in<br>address verification phase.     | Indicates stage of Token-ring adapter<br>insertion. Watch for any messages that<br>accompany this message.                                                                                                    |
| NSB61659        | Token Ring error in<br>neighbor notification<br>phase. | Indicates stage of Token-ring adapter<br>insertion. Watch for any messages that<br>accompany this message.                                                                                                    |

Table 7. NSBxxxx error codes and text messages (continued)

| Error code      | Error message                                                            | What you should do                                                                                                    |
|-----------------|--------------------------------------------------------------------------|----------------------------------------------------------------------------------------------------|
| NSB61669        | Token Ring error in<br>request parameters phase.                         | Indicates stage of Token-ring adapter<br>insertion. Watch for any messages that<br>accompany this message.                                                                                                    |
| NSB61679        | Source address received is<br>not equal to a neighbor<br>source address. | Full duplex error. Contact the system<br>administrator regarding network problems,<br>or, switch to half duplex. If this does not<br>resolve the problem, replace the thin client<br>logic unit (see "Replacing the logic unit"<br>on page 27). |
| <b>NSB61689</b> | Claim token received.                                                    | Full duplex error. Contact the system<br>administrator regarding network problems,<br>or, switch to half duplex. If this does not<br>resolve the problem, replace the thin client<br>logic unit (see "Replacing the logic unit"<br>on page 27). |
| NSB61699        | Ring purged token<br>received.                                           | Full duplex error. Contact the system<br>administrator regarding network problems,<br>or, switch to half duplex. If this does not<br>resolve the problem, replace the thin client<br>logic unit (see "Replacing the logic unit"<br>on page 27). |
| NSB61709        | Standby monitory frame<br>received.                                      | Full duplex error. Contact the system<br>administrator regarding network problems,<br>or, switch to half duplex. If this does not<br>resolve the problem, replace the thin client<br>logic unit (see "Replacing the logic unit"<br>on page 27). |
| NSB61719        | Full duplex insert denied.                                               | Full duplex error. Contact the system<br>administrator regarding network problems,<br>or, switch to half duplex. If this does not<br>resolve the problem, replace the thin client<br>logic unit (see "Replacing the logic unit"<br>on page 27). |
| NSB61729        | Full duplex heartbeat<br>received too early.                             | Full duplex error. Contact the system<br>administrator regarding network problems,<br>or, switch to half duplex. If this does not<br>resolve the problem, replace the thin client<br>logic unit (see "Replacing the logic unit"<br>on page 27). |
| NSB61739        | Beacon received before<br>open completed.                                | Full duplex error. Contact the system<br>administrator regarding network problems,<br>or, switch to half duplex. If this does not<br>resolve the problem, replace the thin client<br>logic unit (see "Replacing the logic unit"<br>on page 27). |
| NSB61740        | Insertion timer expired.                                                 | Full duplex error. Contact the system<br>administrator regarding network problems,<br>or, switch to half duplex. If this does not<br>resolve the problem, replace the thin client<br>logic unit (see "Replacing the logic unit"<br>on page 27). |

Table 7. NSBxxxx error codes and text messages (continued)

Table 7. NSBxxxx error codes and text messages (continued)

| Error code      | Error message                                                  | What you should do                                                                                                    |
|-----------------|----------------------------------------------------------------|----------------------------------------------------------------------------------------------------|
| NSB61750        | Loop back test failed.                                         | Full duplex error. Contact the system<br>administrator regarding network problems,<br>or, switch to half duplex. If this does not<br>resolve the problem, replace the thin client<br>logic unit (see "Replacing the logic unit"<br>on page 27). |
| <b>NSB61760</b> | Heartbeat failed.                                              | Full duplex error. Contact the system<br>administrator regarding network problems,<br>or, switch to half duplex. If this does not<br>resolve the problem, replace the thin client<br>logic unit (see "Replacing the logic unit"<br>on page 27). |
| NSB61770        | Unexpected Token Ring<br>interrupt.                            | Stray error. If the thin client does not<br>automatically restart, restart the thin client.                                                                                                    |
| NSB61809        | Token Ring error in full<br>duplex request phase.              | Indicates stage of Token-ring adapter<br>insertion. Watch for any messages that<br>accompany this message.                                                                                                    |
| <b>NSB61819</b> | Token Ring error in full<br>duplex loop back phase.            | Indicates stage of Token-ring adapter<br>insertion. Watch for any messages that<br>accompany this message.                                                                                                    |
| <b>NSB61829</b> | Token Ring error in full<br>duplex duplicate address<br>phase. | Indicates stage of Token-ring adapter<br>insertion. Watch for any messages that<br>accompany this message.                                                                                                    |
| NSB61839        | Token Ring error in<br>station query phase.                    | Indicates stage of Token-ring adapter<br>insertion. Watch for any messages that<br>accompany this message.                                                                                                    |
| <b>NSB61840</b> | Error - open function<br>failure.                              | Replace the thin client logic unit (see<br>"Replacing the logic unit" on page 27).                                                                                                    |
| NSB61850        | Error - signal loss.                                           | Verify network connection.                                                                                                    |
| <b>NSB61860</b> | Error - wire fault.                                            | Verify network connection.                                                                                                    |
| NSB61870        | Error - ring speed<br>mismatch.                                | Manually set the ring speed in the Local<br>(NVRAM) settings of the setup utility, or<br>in the IBM thin client Manager program.                                                                                                    |
| <b>NSB61880</b> | Error - time-out.                                              | Replace the thin client logic unit (see<br>"Replacing the logic unit" on page 27).                                                                                                    |
| <b>NSB61890</b> | Error - ring failure.                                          | Verify that there are no problems with the<br>network, and restart the thin client.                                                                                                    |
| NSB61900        | Error - ring beaconing.                                        | Verify that there are no problems with the<br>network, and restart the thin client.                                                                                                    |
| NSB61910        | Error - duplicate MAC<br>address.                              | Verify that the MAC address of the thin<br>client is correctly defined.                                                                                                    |
| NSB61930        | Error - remove received.                                       | Ensure that you are not blocked from<br>entering the ring.                                                                                                    |
| NSB61940        | Error - no active network<br>monitor.                          | Manually set the ring speed in the Local<br>(NVRAM) settings of the setup utility, or<br>in the IBM thin client Manager program.                                                                                                    |
| <b>NSB61950</b> | Error - active network<br>monitor contention.                  | Verify that there are no problems with the<br>network, and restart the thin client.                                                                                                    |

Table 7. NSBxxxx error codes and text messages (continued)

| Error code                                | Error message                                                         | What you should do                                                                                                    |  |
|-------------------------------------------|-----------------------------------------------------------------------|----------------------------------------------------------------------------------------------------|--|
| <b>NSB61960</b>                           | Error - full duplex<br>protocol error.                                | Manually set the ring speed in the Local<br>(NVRAM) settings of the setup utility, or<br>in the IBM thin client Manager program.                                                                                   |  |
| <b>NSB61970</b>                           | Unknown Token Ring<br>error code.                                     | Verify that there are no problems with the<br>network, and restart the thin client. If this<br>does not resolve the problem, replace the<br>thin client logic unit (see "Replacing the<br>logic unit" on page 27). |  |
|                                           | Ethernet messages (NSB62xxx)                                          |                                                                                                    |  |
| <b>NSB62500</b>                           | Line speed automatic<br>negotiation failed.                           | Verify that you connected the network<br>cable to the thin client correctly.                                                                                                    |  |
| NSB62510                                  | No network device found.                                              | Replace the thin client logic unit (see<br>"Replacing the logic unit" on page 27).                                                                                                    |  |
|                                           | Network priority messages (NSB7xxxx)                                  |                                                                                                    |  |
| <b>NSB70500</b>                           | DHCP, BOOTP, and Local<br>(NVRAM) network<br>priority not set.        | Verify that at least one network priority is<br>enabled in the setup utility.                                                                                                    |  |
|                                           | DHCP messages (NSB71xxx)                                              |                                                                                                    |  |
|                                           | administrator and report your error                                   | Most errors associated with DHCP are server configuration errors, contact the system                                                                                                    |  |
| <b>NSB71509</b>                           | DHCP option %d boot<br>server name %s failed<br>DNS.                  | Verify that the DHCP server settings are<br>correct.                                                                                                    |  |
| <b>NSB71515</b>                           | Missing DHCP option %d<br>from server.                                | Verify that the DHCP server settings are<br>correct.                                                                                                    |  |
| <b>NSB71525</b>                           | Missing DHCP client IP<br>address.                                    | Verify that the DHCP server settings are<br>correct.                                                                                                    |  |
| <b>NSB71535</b>                           | Missing DHCP client<br>directory and file name.                       | Verify that the DHCP server settings are<br>correct.                                                                                                    |  |
| <b>NSB71545</b>                           | DHCP OFFER XID<br>different than DHCP<br>DISCOVER XID.                | Verify that the DHCP server settings are<br>correct.                                                                                                    |  |
| <b>NSB71555</b>                           | DHCP options exceed the<br>maximum allowable<br>DHCP option length.   | Verify that the DHCP server settings are<br>correct.                                                                                                    |  |
| <b>NSB71605</b>                           | DHCP offer from server<br>$%$ s not valid.                            | Verify that the DHCP server settings are<br>correct.                                                                                                    |  |
|                                           | <b>BOOTP</b> messages (NSB72xxx)                                      |                                                                                                    |  |
| <b>NSB72505</b>                           | BOOTP options exceed<br>the maximum allowable<br>BOOTP option length. | Verify that the BOOTP server settings are<br>correct.                                                                                                    |  |
| Network communication messages (NSB8xxxx) |                                                                       |                                                                                                    |  |
| NSB80509                                  | Destination unreachable,<br>return code <sup>"%d.</sup>               | Verify that there are no problems with the<br>network, and restart the thin client.                                                                                                    |  |
| NSB80519                                  | Failed ICMP mask<br>request.                                          | Verify that there are no problems with the<br>network, and restart the thin client.                                                                                                    |  |
| NSB80529                                  | Failed ICMP router<br>solicitation.                                   | Verify that there are no problems with the<br>network, and restart the thin client.                                                                                                    |  |

| Error code      | Error message                                                  | What you should do                                                                                                    |  |  |
|-----------------|----------------------------------------------------------------|----------------------------------------------------------------------------------------------------|--|--|
| <b>NSB80539</b> | Domain Name Server<br>(DNS) error, return code<br>%d.          | Verify that there are no problems with the<br>network, and restart the thin client.                                                   |  |  |
| <b>NSB80549</b> | Cannot fragment data<br>packet, data not sent.                 | Verify that there are no problems with the<br>network, and restart the thin client.                                                   |  |  |
| <b>NSB80550</b> | Transfer terminated by<br>user.                                | Restart the thin client.                                                                                                    |  |  |
|                 | TFTP messages (NSB81xxx)                                       |                                                                                                    |  |  |
| <b>NSB81509</b> | Time-out waiting for<br>TFTP reply.                            | Restart the thin client. If this does not<br>solve the problem, verify that you<br>connected the network cable to the thin<br>client. |  |  |
| NSB81519        | TFTP error - %d %s.                                            | Watch for any messages that accompany<br>this message, and perform any indicated<br>actions.                                          |  |  |
|                 | Boot file server messages (NSB83xxx)                           |                                                                                                    |  |  |
| <b>NSB83509</b> | Unable to load file via<br>boot file server protocol.          | Ensure that the boot protocol agrees with<br>your server settings in the setup utility.                                               |  |  |
| <b>NSB83519</b> | Cannot access boot file<br>from any server.                    | Verify your configuration settings in the<br>setup utility, and confirm the server<br>configuration.                                  |  |  |
| <b>NSB83529</b> | Cannot contact boot file<br>server <sup>"%s.</sup>             | Verify that the boot server settings are<br>configured correctly.                                                                     |  |  |
| <b>NSB83539</b> | Cannot PING boot server<br>$\%S$ .                             | Verify your configuration settings in the<br>setup utility, and confirm the server<br>configuration.                                  |  |  |
| NSB83549        | Unable to open file.                                           | Confirm the server configuration.                                                                                                    |  |  |
| <b>NSB83560</b> | Boot file name or<br>directory not valid.                      | Verify your configuration settings in the<br>setup utility, and confirm the server<br>configuration.                                  |  |  |
| <b>NSB83579</b> | Failed to boot after 1<br>attempt.                             | Verify your configuration settings in the<br>setup utility, and confirm the server<br>configuration.                                  |  |  |
| NSB83589        | Failed to boot after %d<br>attempts.                           | Verify your configuration settings in the<br>setup utility, and confirm the server<br>configuration.                                  |  |  |
| <b>NSB83590</b> | Unrecognized boot file<br>server protocol.                     | Verify your configuration settings in the<br>setup utility.                                                                           |  |  |
| <b>NSB83600</b> | Boot file server protocol<br>not specified.                    | Verify your network configuration settings<br>in the setup utility.                                                                   |  |  |
| NSB83619        | Address resolution failed,<br>boot file server <sup>"%s.</sup> | Verify your configuration settings in the<br>setup utility, and confirm the server<br>configuration.                                  |  |  |
|                 | Gateway messages (NSB84xxx)                                    |                                                                                                    |  |  |
| NSB84509        | Gateway address not<br>valid.                                  | Verify your network configuration settings<br>in the setup utility.                                                                   |  |  |
| <b>NSB84519</b> | Address resolution failed,<br>gateway %s.                      | Verify your network configuration settings<br>in the setup utility.                                                                   |  |  |

Table 7. NSBxxxx error codes and text messages (continued)

<span id="page-33-0"></span>

| Error code      | Error message                                                                                                    | What you should do                                                                                                    |  |
|-----------------|----------------------------------------------------------------------------------------------------|----------------------------------------------------------------------------------------------------|--|
|                 | Client IP address messages (NSB85xxx)                                                                                                    |                                                                                                    |  |
| <b>NSB85509</b> | Duplicate IP address <sup>5</sup> %s,<br>that is owned by %s.                                                                             | Verify your network configuration settings<br>in the setup utility, and the DHCP or<br>BOOTP server configuration settings. |  |
| <b>NSB85519</b> | IBM thin client IP address<br>not valid.                                                                                                  | Verify your network configuration settings<br>in the setup utility.                                                         |  |
|                 | Subnet mask messages (NSB86xxx)                                                                                                    |                                                                                                    |  |
| NSB86509        | Subnet mask not valid.                                                                                                    | Verify your network configuration settings<br>in the setup utility.                                                         |  |
|                 | IP address messages (NSB87xxx)                                                                                                    |                                                                                                    |  |
| NSB87509        | Address resolution failed,<br>IP address $\frac{6}{10}$ %s.                                                                               | Verify your network configuration settings<br>in the setup utility.                                                         |  |
| <b>NSB87519</b> | Address resolution failed.<br>Verify your network configuration settings<br>IP address <sup>5</sup> % not valid.<br>in the setup utility. |                                                                                                    |  |
| <b>NSB87529</b> | IP address % not in ARP<br>cache.                                                                                                    | Verify your network configuration settings<br>in the setup utility.                                                         |  |
|                 | Remote packet messages (NSB88xxx)                                                                                                    |                                                                                                    |  |
| <b>NSB88500</b> | Stopping DLL packet<br>replication.                                                                                                    | Reload the factory default settings on the<br>thin client, and then configure the network<br>settings in the setup utility. |  |

Table 7. NSBxxxx error codes and text messages (continued)

### **Understanding error messages generated by the IBM NetVista Thin Client Setup Utility**

Error messages that are generated by the IBM NetVista Thin Client Setup Utility consist of a prefix and a five digit, numeric code. The prefix for these error messages is NSB. The numeric code that follows the prefix indicates the group, sub group, message number, and message origin. For example, the error message NSB12530 indicates an error message from group 1, sub group 2, message number 53, and a message origin of 0.

#### **Group**

Error messages can be in the following groups:

- Group 0 indicates general messages.
- v Group 1 indicates memory-related messages.
- v Group 2 indicates multimedia messages.
- v Group 3 indicates input device messages.
- v Group 4 indicates universal serial bus (USB) device messages.
- Group 5 indicates storage messages.
- Group 6 indicates local area network (LAN) messages.
- v Group 7 indicates network priority messages.
- Group 8 indicates network communication messages.

#### **Sub group**

You can classify error messages by the following subgroups:

• Group 1 includes the following subgroups:

Common memory messages (sub group 0).

DIMM memory messages (sub group 1).

Local (NVRAM) memory messages (sub group 2).

- <span id="page-34-0"></span>• Group 2 includes the following subgroups: Common multimedia messages (sub group 0). Audio messages (sub group 1). Video messages (sub group 2).
- Group 3 includes the following subgroups: Common input device messages (sub group 0). Keyboard messages (sub group 1). Mouse messages (sub group 2).
- v Group 4 includes common USB device messages (sub group 0).
- Group 5 includes the following subgroups: Common storage messages (sub group 0). CompactFlash card messages (sub group 1).
- Group 6 includes the following subgroups: Common LAN messages (sub group 0). Token-ring messages (sub group 1). Ethernet messages (sub group 2).
- Group 7 includes the following subgroups: Common network priority messages (sub group 0). DHCP messages (sub group 1). BOOTP messages (sub group 2).

Local NVRAM) messages (sub group 3).

- Group 8 includes the following subgroups:
	- Common network communication messages (sub group 0).
	- Trivial File Transfer Protocol (TFTP) messages (sub group 1).

NFS messages (sub group 2).

Boot file server messages (sub group 3).

Gateway messages (sub group 4).

thin client IP address messages (sub group 5).

- Subnet mask messages (sub group 6).
- Internet Protocol (IP) address messages (sub group 7).

Remote packet messages (sub group 8).

#### **Message number**

Message numbers indicate the type of error message. For example, messages NSBXX00X to NSBXX49X are informational messages. Error messages NSBXX50X to NSBXX99X are warning and error messages.

#### **Origin**

A message origin can be 0, 5, or 9. The message NSBXXXX0 indicates a high probability of a thin client problem. The message NSBXXXX5 a high probability of a network server problem. The message NSBXXXX9 indicates that the problem can be either client or server related.

This table defines the error messages that can occur during the startup sequence of a thin client that you configured from the setup utility. These errors appear on the screen during the startup sequence. Improper configurations in the setup utility

cause these errors. For more information about setting configurations in the setup utility, see ["Configuring the thin client"](#page-18-0) on page 9.

To solve configuration errors, enter the setup utility and reset all configuration options to default values. All configuration settings will be removed.

## <span id="page-36-0"></span>**Appendix A. Replacing hardware parts**

You can order IBM replacement parts for the thin client. Contact IBM or your reseller to order warranty parts and non-warranty parts. IBM provides warranty service without charge for parts during the warranty period on an exchange basis only.

If you need to return a part, refer to ["Returning hardware parts"](#page-39-0) on page 30 for more information.

### **Replacing the logic unit**

IBM replaces a defective logic unit as a complete assembly. To replace a logic unit, the customer must transfer features, such as a memory DIMM, to the replacement unit. If customers do not transfer their features, the replacement units cannot operate properly. See ["Safety notices"](#page-6-0) on page v for information about handling Customer Replaceable Unit (CRU) parts.

IBM delivers CRUs to the customers for exchange, and customers return defective parts to IBM under the basic service offering. Customers should return all defective logic units with the cover assembly, and without the support base or memory DIMMs. For upgraded service offerings, a service representative delivers replacement parts, transfers features, and returns defective parts to IBM.

See ["Resolving hardware problems"](#page-20-0) on page 11 to determine whether or not it is necessary to replace the thin client logic unit or any other parts. If it is necessary to replace the logic unit, find the correct part number on the right side of the thin client, near the back. The identification format is as follows, where ##X#### indicates the part number:

FRU P/N ##X####

If you cannot locate the part number for the logic unit, refer to Table 8 to determine the correct number. Warranty service terms and conditions by country apply.

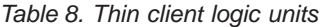

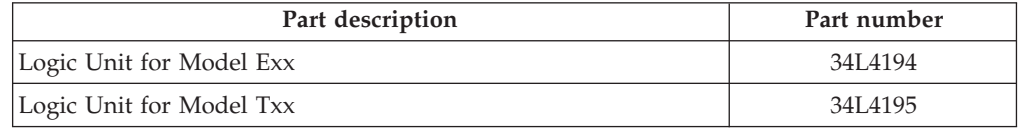

### **Replacing additional parts**

Use the following tables to determine the correct part to replace. Warranty service terms and conditions by country apply.

Table 9. Type 8363 thin client replacement parts

| Description                          | Country       | Part number |  |  |  |  |
|--------------------------------------|---------------|-------------|--|--|--|--|
| Parts associated with the Logic Unit |               |             |  |  |  |  |
| Base (Mounting Stand)                | All Countries | 03N2725     |  |  |  |  |
| Slotted Thumbscrews                  | All Countries | 03N3882     |  |  |  |  |

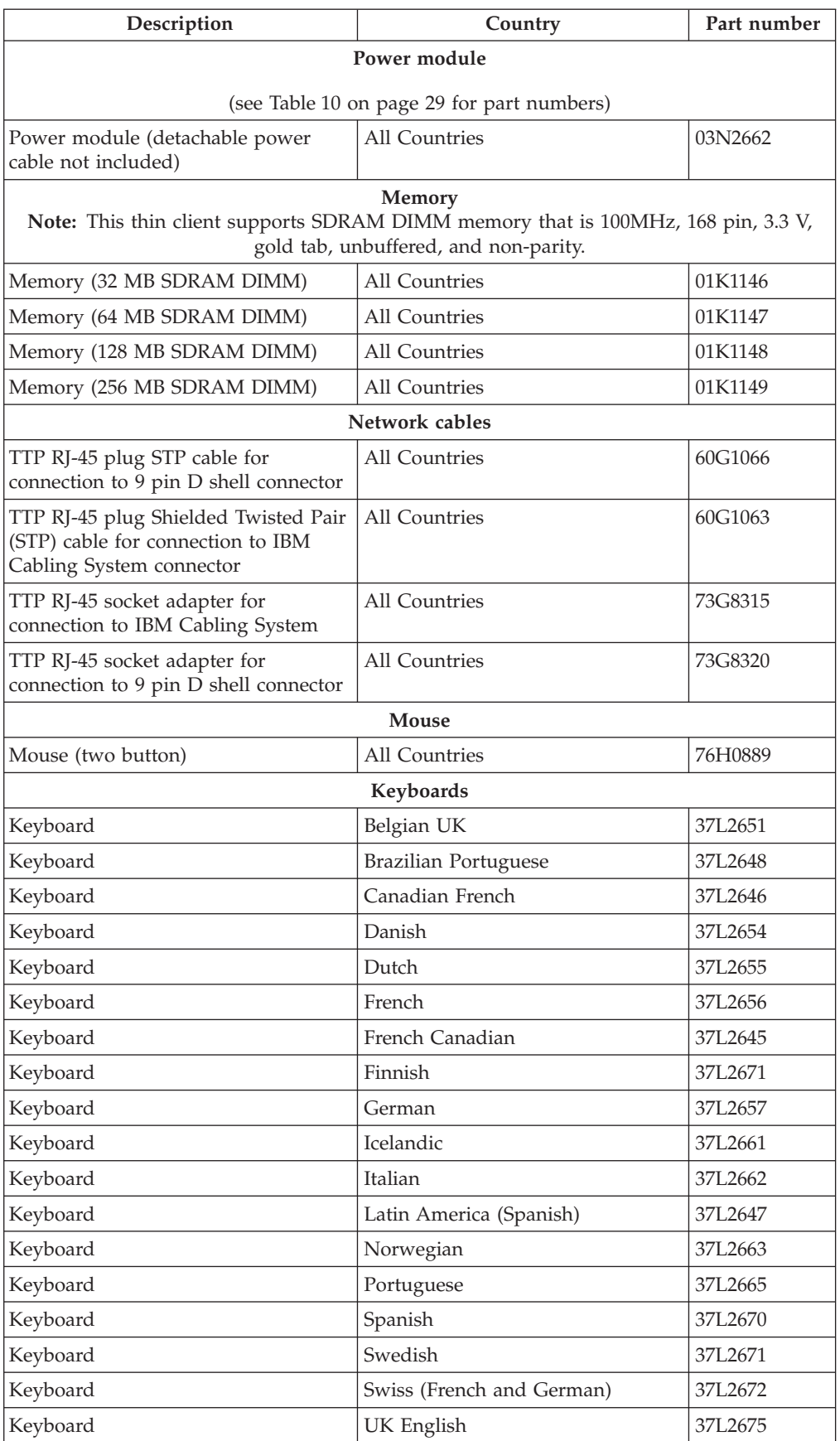

#### Table 9. Type 8363 thin client replacement parts (continued)

#### <span id="page-38-0"></span>Table 9. Type 8363 thin client replacement parts (continued)

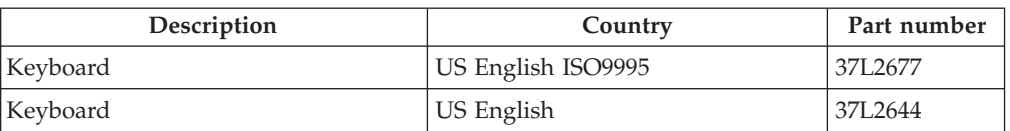

Table 10. Detachable power cables

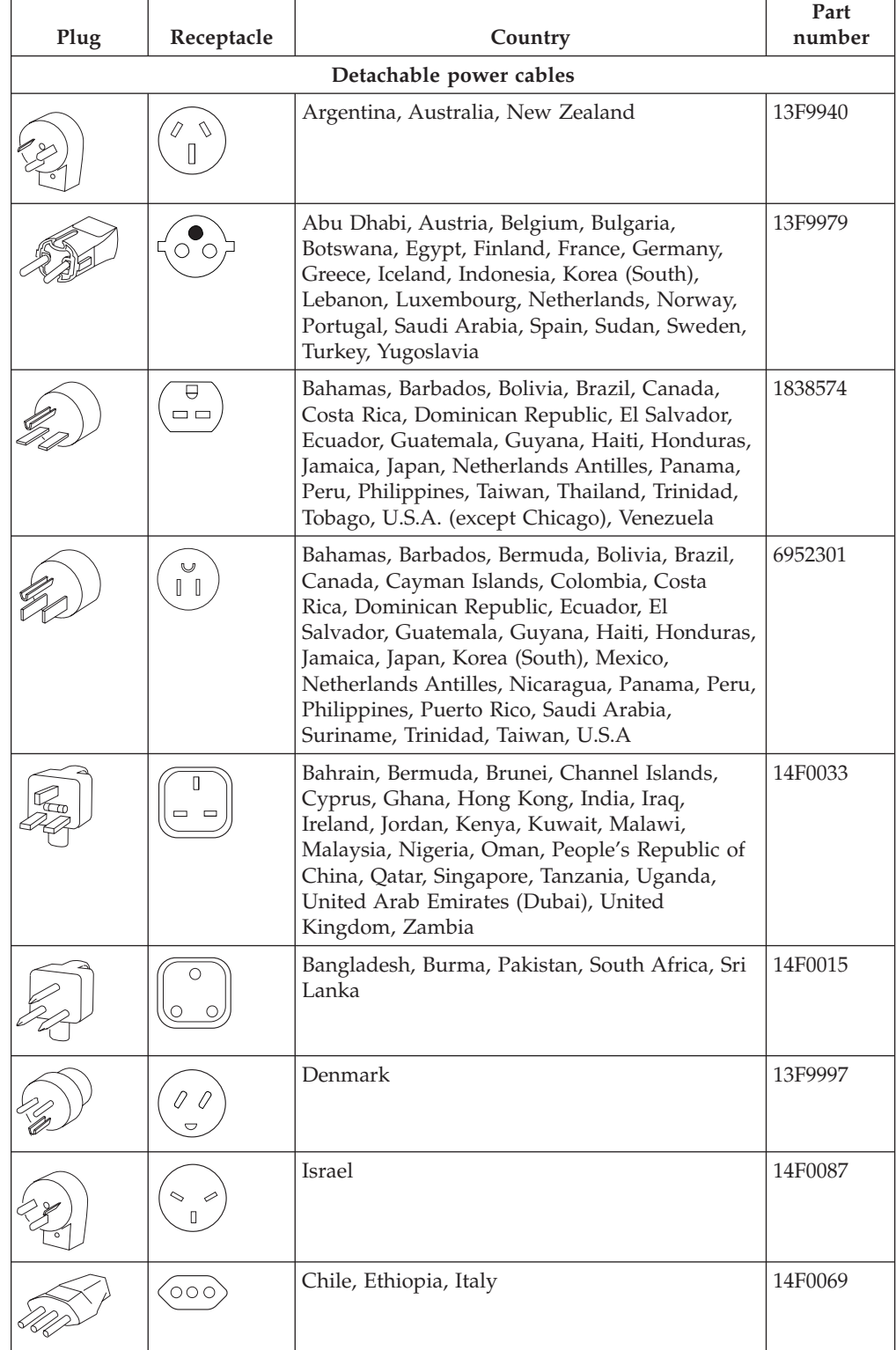

<span id="page-39-0"></span>Table 10. Detachable power cables (continued)

| Plug | Receptacle | Country                    | Part<br>number |
|------|------------|----------------------------|----------------|
|      |            | Liechtenstein, Switzerland | 14F0051        |

### **Returning hardware parts**

You may not need to return all defective items to IBM. Always check the replacement part packaging for any instructions regarding the return of defective parts.

To return a defective part to IBM, pack the defective part in the packaging container of the replacement part.

**Note:** Customers must not ship features, such as memory DIMMs, with defective logic units that they are returning to IBM. It is not possible for IBM to return these features back to customers.

If customers do not follow IBM shipping instructions, they may get charges for any damage to a defective part. IBM covers shipping costs on all warranted hardware and maintenance agreement hardware. Replacement parts become the customer's property in exchange for the defective parts, which become the property of IBM.

For information on ordering thin client parts, refer to ["Replacing additional parts"](#page-36-0) [on page 27](#page-36-0).

# <span id="page-40-0"></span>**Appendix B. Upgrading memory**

See ["Resolving hardware problems"](#page-20-0) on page 11 to determine whether or not it is necessary to replace the logic unit, or any other parts. For information on ordering thin client hardware parts, refer to ["Replacing additional parts"](#page-36-0) on [page 27](#page-36-0).

Read ["Safety notices"](#page-6-0) on page v before you continue with these instructions. **Note:** The thin client shown in these procedures is an Exx Model.

#### **Removing the logic unit**

Read ["Safety notices"](#page-6-0) on page v before you continue with these instructions.

- 1. Power off the thin client, and disconnect all cables to the thin client.
- 2. Remove the two thumbscrews  $\Lambda$  at the back of the logic unit.
- 3. Push the logic unit B out of the cover.
- 4. Lay the logic unit on a flat surface.
- 5. Continue with "Installing a memory card" to install a memory card.

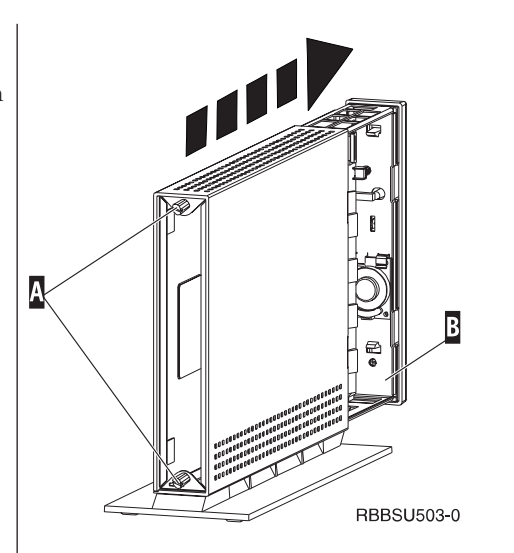

#### **Installing a memory card**

Complete the instructions in "Removing the logic unit", and read ["Safety notices"](#page-6-0) on page v before you continue with these instructions.

- 1. To remove a previously installed memory card, press the tabs  $\Lambda$ , that are located at each end of the memory card  $\overline{B}$ , out until the memory card  $\overline{B}$ comes out of the memory socket C.
- 2. To install a memory card, align the notches on the bottom of the memory card  $\overline{B}$  with the matching notches on the memory socket C.
- 3. Press the memory card down into the memory socket C. The tabs A should swing in, holding the memory card in place.
- 4. Continue with ["Reassembling the Network Station"](#page-41-0) [on page 32.](#page-41-0)

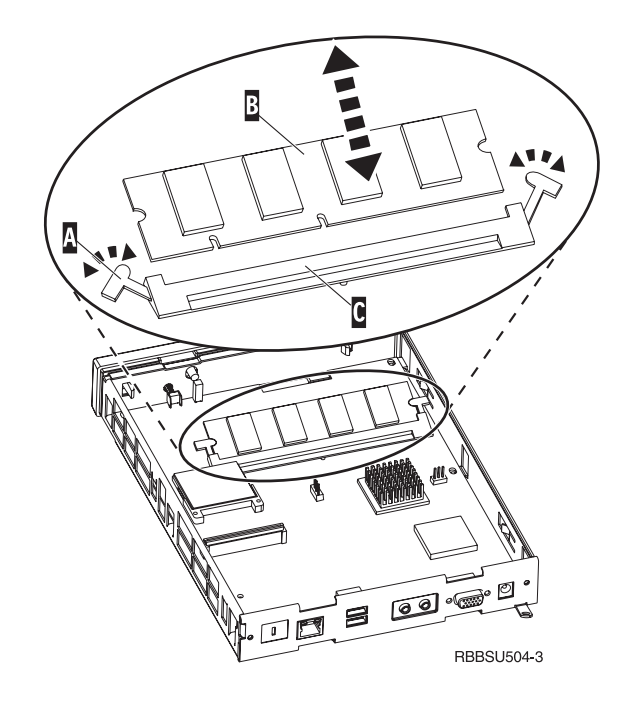

#### <span id="page-41-0"></span>**Reassembling the thin client**

Read ["Safety notices"](#page-6-0) on page v before you continue with these instructions.

- 1. To reassemble the thin client, carefully slide the logic unit **D** back into the cover, connectors first.
- 2. Install and tighten the two thumbscrews C at the back of the thin client.
- 3. Continue with ["Installing the support base"](#page-14-0) on page 5 and ["Connecting your hardware"](#page-15-0) on page 6.

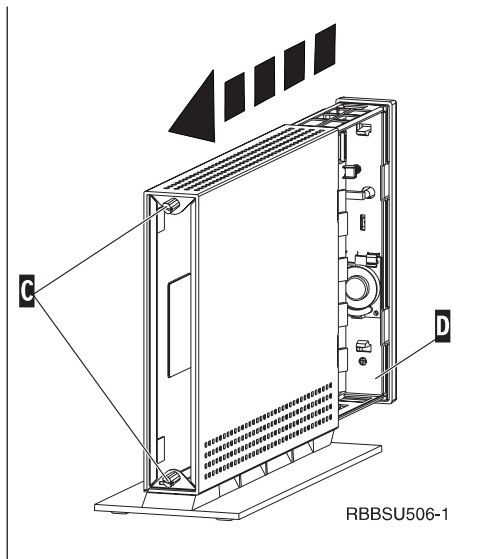

# <span id="page-42-0"></span>**Appendix C. CompactFlash card**

Follow these steps to verify if the CompactFlash card is installed properly.

Read ["Safety notices"](#page-6-0) on page v before you continue with these instructions. **Note:** The thin client shown in these procedures is an Exx Model.

- 1. Perform Steps 1 to 4 in ["Removing the logic unit"](#page-40-0) on [page 31](#page-40-0).
- 2. Align the grooves on the sides of the CompactFlash card  $\overrightarrow{A}$  to the grooves of the flash card slot  $\overrightarrow{B}$ . Make sure to align the grooves properly, as you can insert the CompactFlash card only one way.
- 3. Carefully press the CompactFlash card into the flash card slot. To avoid hardware damage, do not force the card into the flash card slot.
- 4. Perform ["Reassembling the Network Station"](#page-41-0) on [page 32](#page-41-0).

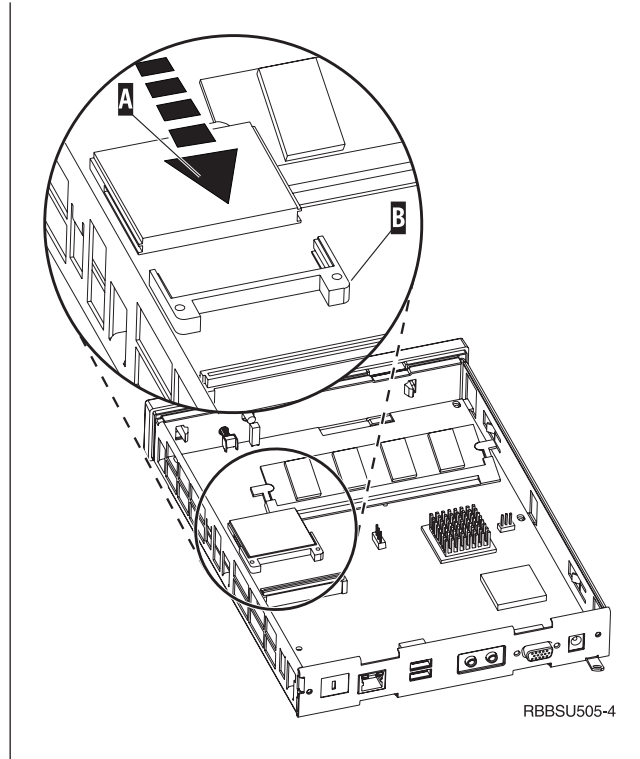

# <span id="page-44-0"></span>**Appendix D. Recovering the boot block image**

This section provides instructions that should be followed only under the direction of the IBM Service and Support team. Use these instructions only if you encountered a power interruption during a software update.

Read ["Safety notices"](#page-6-0) on page v before you continue with these instructions. **Note:** The thin client shown in these procedures is an Exx Model.

#### **Creating the boot block recovery CompactFlash card**

Read ["Safety notices"](#page-6-0) on page v before you continue with these instructions.

Perform these instructions **from a properly working thin client**:

- 1. Perform Steps 1 to 4 in ["Removing the logic unit"](#page-40-0) on [page 31](#page-40-0).
- 2. If a CompactFlash card is already installed, remove it by carefully pulling out of the flash card slot. If a CompactFlash card is not installed, go to step 3.
- 3. Carefully insert a blank CompactFlash card into the flash card slot. This CompactFlash card is your recovery CompactFlash card.

For more information on CompactFlash cards, see ["Appendix C. CompactFlash card"](#page-42-0) on page 33.

- 4. Move the jumpers on headers **A** and **B** into configuration 2.
- 5. Reconnect the power cable to the logic unit.
- 6. Power on the thin client, and wait for the system LED to flash green.

If the system LED flashes amber, the image was not created. Repeat the procedure with another CompactFlash card.

- 7. Power off the thin client.
- 8. Remove the recovery CompactFlash card.
- 9. Move the jumpers back into the default configuration **11.**
- 10. If you removed an original CompactFlash card in step 2, reinsert it into the flash card slot. If you did not remove an original CompactFlash card in step 2, go to step 11.
- 11. Perform ["Reassembling the Network Station"](#page-41-0) on [page 32.](#page-41-0)
- 12. Continue with ["Reflashing the boot block from the](#page-45-0) [recovery CompactFlash card"](#page-45-0) on page 36.

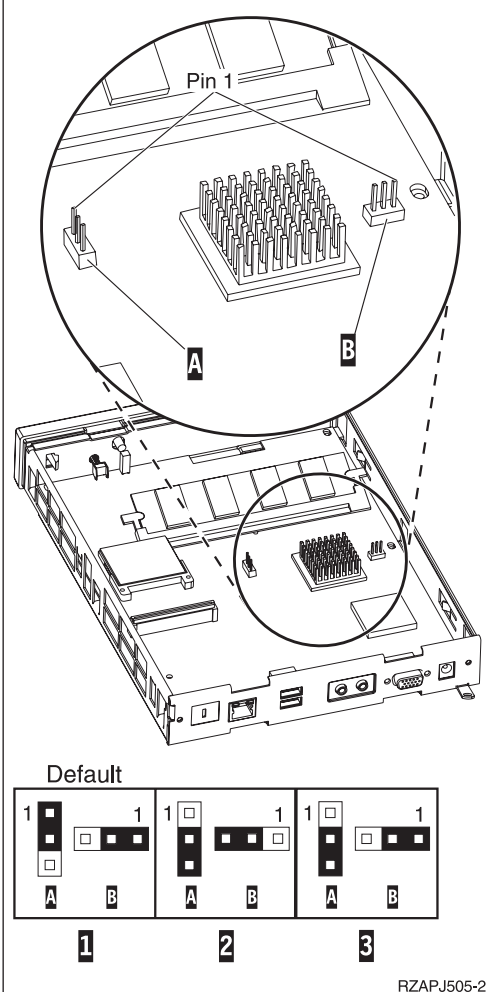

#### <span id="page-45-0"></span>**Reflashing the boot block from the recovery CompactFlash card**

Read ["Safety notices"](#page-6-0) on page v before you continue with these instructions.

#### Perform these instructions **using the thin client that requires the new boot block**:

- 1. Perform Steps 1 to 4 in ["Removing the logic unit"](#page-40-0) on [page 31](#page-40-0).
- 2. If a CompactFlash card is already installed, remove it by carefully pulling out of the flash card slot. If a CompactFlash card is not installed, go to step 3.
- 3. Carefully insert the recovery CompactFlash card into the flash card slot.

For more information on CompactFlash cards, see ["Appendix C. CompactFlash card"](#page-42-0) on page 33.

- 4. Move the jumpers on headers **A** and **B** into configuration 3.
- 5. Reconnect the power cable to the logic unit.
- 6. Power on the thin client, and wait for the system LED to flash green.

If the system LED flashes amber, the image was not copied correctly. Replace the logic unit (see ["Appendix A. Replacing hardware parts"](#page-36-0) on [page 27](#page-36-0)).

- 7. Power off the thin client.
- 8. Remove the recovery CompactFlash card.
- 9. Move the jumpers back into the default configuration **11** .
- 10. If you removed an original CompactFlash card in step 2, reinsert it into the flash card slot. If you did not remove an original CompactFlash card in step 2, go to step 11.
- 11. Perform ["Reassembling the Network Station"](#page-41-0) on [page 32.](#page-41-0)

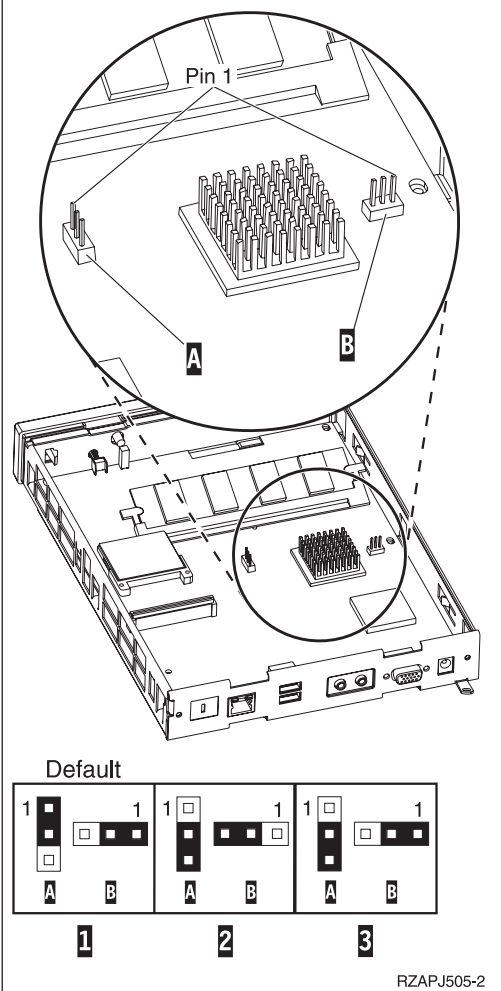

# <span id="page-46-0"></span>**Appendix E. Monitor specifications**

A basic video graphics adapter (VGA)-class monitor that meets the VESA standards of refresh rate and resolution can function with the thin client. The thin client supports VESA Display Power Management Signaling (DPMS) and VESA Display Data Channel (DDC2B). A monitor that is attached to the thin client does not require either standard. The resolution in each case is configured at the client and OS level.

Your monitor may not support all resolutions and refresh rates.

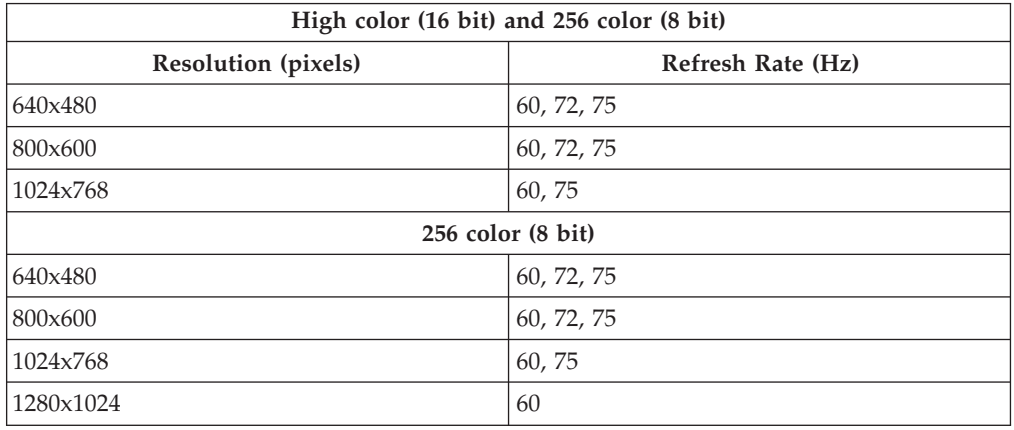

Table 11. Monitor support

# <span id="page-48-0"></span>**Appendix F. Connector pin information**

The following tables define the connector pins that are used with the thin client.

Pin Signal Signal Signal Signal Direction 1 Red Video | Out 2 Green Video Qut 3 Blue Video | Out 4 Monitor Detect 2 In 5 5 Ground – - - 6 Red Video Ground ---7 Green Video Ground 2 - - -8 Blue Video Ground ---<br>9 Not connected ---Not connected  $\vert$  - - -10 Ground ---11 Monitor Detect 0 In 12 Monitor Detect 1 / DDCSDA | In / Out 13 **Horizontal Sync Out** 14 Vertical Sync Qut 15 Monitor Detect 3 / DDCSCL In / Out Connector shell Protective Ground Figures

Table 12. Monitor Connector

#### Table 13. RJ-45 Twisted Pair Connector

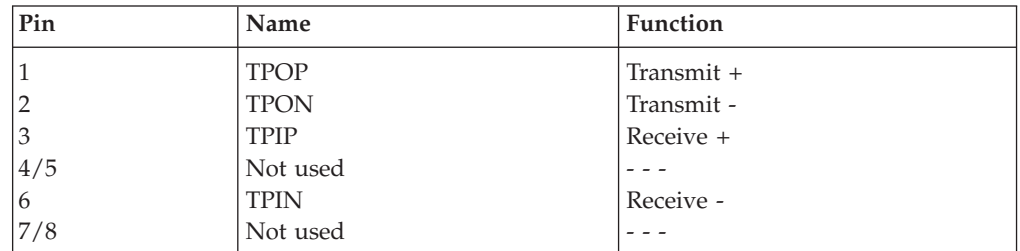

#### Table 14. USB connector

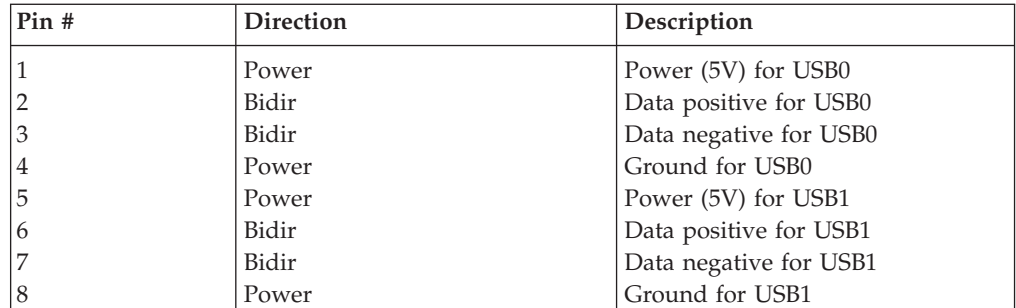

#### Table 15. Power supply connector

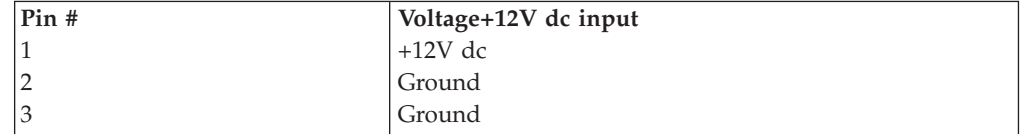

### <span id="page-50-0"></span>**Notices**

This information has been developed for products and services that are offered in the U.S.A. IBM may not offer the products, services, or features that are discussed in this document in other countries. Consult your local IBM representative for information on the products and services currently available in your area. Any reference to an IBM product, program, or service is not intended to state or imply that only that IBM product, program, or service may be used. Any functionally equivalent product, program, or service that does not infringe any IBM intellectual property right may be used instead. However, it is the user's responsibility to evaluate and verify the operation of any non-IBM product, program, or service.

IBM may have patents or pending patent applications that cover subject matter that is described in this document. The furnishing of this document does not give you any license to these patents. You can send license inquiries, in writing, to:

IBM Director of Licensing IBM Corporation North Castle Drive Armonk, NY 10504-1785 U.S.A.

For license inquiries regarding double-byte character set (DBCS) information, contact the IBM Intellectual Property Department in your country or send inquiries, in writing, to:

IBM World Trade Asia Corporation Licensing 2-31 Roppongi 3-chome, Minato-ku Tokyo 106, Japan

**The following paragraph does not apply to the United Kingdom or any other country where such provisions are inconsistent with local law:** INTERNATIONAL BUSINESS MACHINES CORPORATION PROVIDES THIS PUBLICATION "AS IS" WITHOUT WARRANTY OF ANY KIND, EITHER EXPRESS OR IMPLIED, INCLUDING, BUT NOT LIMITED TO, THE IMPLIED WARRANTIES OF NON-INFRINGEMENT, MERCHANTABILITY OR FITNESS FOR A PARTICULAR PURPOSE. Some states do not allow disclaimer of express or implied warranties in certain transactions; therefore, this statement may not apply to you.

This information could include technical inaccuracies or typographical errors. Changes are periodically made to the information herein; these changes will be incorporated in new editions of the publication. IBM may make improvements and changes in both the products and the programs described in this publication at any time without notice.

References in this information to non-IBM Web sites are provided for convenience only and do not in any manner serve as an endorsement of those Web sites. The materials at those Web sites are not part of the materials for this IBM product, and use of those Web sites is at your own risk.

Information concerning non-IBM products was obtained from the suppliers of those products, their published announcements, or other publicly available sources. <span id="page-51-0"></span>IBM has not tested those products and cannot confirm the accuracy of performance, compatibility, or any other claims related to non-IBM products. Questions on the capabilities of non-IBM products should be addressed to the suppliers of those products.

All statements regarding IBM's future direction or intent are subject to change or withdrawal without notice, and represent goals and objectives only.

If you are viewing this information softcopy, the photographs and color illustrations may not appear.

The drawings and specifications contained herein shall not be reproduced in whole or in part without the written permission of IBM.

IBM has prepared this publication for use by customer personnel for operating and planning for the specific machines indicated. IBM makes no representations that it is suitable for any other purpose.

As an Energy Star Partner, IBM has determined that the Type 8363 thin client meets the Energy Star Program guidelines for energy efficiency.

.<br>Onergy

### **Environmental Design**

The environmental efforts that have gone into the design of this product signify IBM's commitment to improving the quality of its products and processes. Some of these accomplishments include the following:

- v Elimination of the use of Class I ozone-depleting chemicals in the manufacturing process
- Reduction in manufacturing wastes
- Increased product energy efficiency

Normal power consumption for the thin client, while running applications, is approximately 18 Watts. For more information, contact an IBM account representative.

### **Product Recycling and Disposal**

You can recycle components, such as structural parts and circuit cards, where recycling facilities exist. IBM does not currently collect and recycle used IBM products from customers in the United States other than those products that are involved in trade-in programs. Companies are available to disassemble, reuse, recycle, or dispose of electronic products. Contact an IBM account representative for more information.

This IBM thin client contains circuit boards with lead solder. Before you dispose of this unit, remove the circuit boards, and discard them according to local regulations or recycle them where facilities exist.

### <span id="page-52-0"></span>**Trademarks**

The following terms are trademarks of International Business Machines Corporation in the United States, or other countries, or both:

AS/400 IBM NetVista Network Station

Java™ and all Java-based trademarks and logos are trademarks or registered trademarks of Sun Microsystems, Inc. in the United States, other countries, or both.

Microsoft<sup>®</sup>, Windows®, Windows NT®, and the Windows logo are trademarks of Microsoft Corporation in the United States, other countries, or both.

MMX is a registered trademark of Intel.

### **Electronic Emission Notices**

The following Statement applies to this IBM product. The statement for other IBM products intended for use with this product will appear in their accompanying manuals.

### **Federal Communications Commission (FCC) Statement**

**Note:** This equipment has been tested and found to comply with the limits for a class B digital devices, pursuant to Part 15 of the FCC Rules. These limits are designed to provide reasonable protection against harmful interference in a residential installation. This equipment generates, uses, and can radiate radio frequency energy and, if not installed and used in accordance with the instructions, may cause harmful interference to radio communications. However, there is no guarantee that interference will not occur in a particular installation. If this equipment does cause harmful interference to radio or television reception, which can be determined by turning the equipment off and on, the user is encouraged to try to correct the interference by one or more of the following measures:

- Reorient or relocate the receiving antenna.
- Increase the separation between the equipment and receiver.
- v Connect the equipment into an outlet on a circuit different from that to which the receiver is connected.
- v Consult an IBM authorized dealer or service representative for help.

Properly shielded and grounded cables and connectors must be used in order to meet FCC emission limits. Proper cables and connectors are available from IBM authorized dealers. IBM is not responsible for any radio or television interference caused by using other than recommended cables or connectors or by unauthorized changes or modifications to this equipment. Unauthorized changes or modifications could void the user's authority to operate the equipment.

This device complies with Part 15 of the FCC Rules. Operation is subject to the following two conditions: (1) this device may not cause harmful interferences, and (2) this device must accept any interferences received, including interference that may cause undesired operation.

Responsible Party:

International Business Machines Corporation New Orchard Road Armonk, NY 10504

Telephone: 1-919-543-2193

#### **Industry Canada Compliance Statement**

This Class B digital apparatus meets the requirements of the Canadian Interference-Causing Equipment Regulations.

#### **Avis de conformité à la réglementation d'Industrie Canada**

Cet appareil numérique de la classe B respecte toutes les exigences du Réglement sur le matériel brouilleur du Canada.

#### **European Community Compliance Statement**

This product is in conformity with the protection requirements of EC Council Directive 89/336/EEC on the approximation of the laws of the Member States relating to electromagnetic compatibility. IBM cannot accept responsibility for any failure to satisfy the protection requirements resulting from a non-recommended modification of the product, including the fitting of non-IBM option cards.

This product has been tested and found to comply with the limits for Class B Information Technology Equipment according to CISPR 22 / European Standard EN 55022. The limits for Class B equipment were derived for typical residential environments to provide reasonable protection against interference with licensed communication devices.

Properly shielded and grounded cables and connectors (IBM part number 75G5958 or its equivalent) must be used in order to reduce the potential for causing interference to radio and TV communications and to other electrical or electronic equipment. Such cables and connectors are available from IBM authorized dealers. IBM cannot accept responsibility for an interference caused by using other than recommended cables and connectors.

# <span id="page-54-0"></span>**Glossary of abbreviations**

# **A**

**ARP.** Address Resolution Protocol

# **B**

**BOOTP.** Bootstrap Protocol

# **C**

**CPU.** Central Processing Unit **CRU.** Customer-Replaceable Unit

# **D**

**d.d.d.d.** IP address format **DDC.** Display Data Channel **DDC2B.** Display Data Channel (version 2B) **DHCP.** Dynamic Host Configuration Protocol **DIMM.** Dual In-line Memory Module **DMA.** Direct Memory Access **DNS.** Domain Name Server **DPMS.** Display Power Management Signaling

# **E**

**EXX.** Ethernet thin client with country-specific code  $(XX)$ 

# **F**

**FRU.** Field Replaceable Unit

# **I**

**IBM.** International Business Machines **ICMP.** Internet Control Message Protocol **ID.** Identification **IEEE.** Institute of Electrical and Electronics Engineers **IP.** Internet Protocol **IRQ.** Interrupt Request

# **L**

**LAN.** Local Area Network

**LED.** Light Emitting Diode **LLC.** Logical Link Control

## **M**

**MAC.** Medium Access Control

- **MB.** Megabyte
- **MHz.** Megahertz
- **MMX™.** Multi-Media Instructions
- **MTU.** Maximum Transmission Unit

# **N**

- **NFS.** Network File Server
- **NS.** Network Station
- **NSB.** Network Station Boot

**NSBXXXXX.** Network Station Boot message with identification number (XXXXX)

**NVRAM.** Nonvolatile Random Access Memory

# **O**

**OS.** Operating System

### **P**

- **PCI.** Peripheral Component Interconnect
- **PMR.** Problem Management Record
- **POST.** Power On Self Test

### **R**

- **RAM.** Random Access Memory
- **RAP.** Remote Authentication Protocol
- **RIF.** Routing Information Field
- **RFS.** Remote File Server

# **S**

**SDRAM.** Synchronous Dynamic Random Access Memory

**SGRAM.** Synchronous Graphic Random Access Memory

# **T**

**TCP/IP.** Transmission Control Protocol / Internet Protocol

**TFTP.** Trivial File Transfer Protocol

**TXX.** Token-ring thin client with country-specific code (XX)

# **U**

**UDP.** User Datagram Protocol

**URL.** Uniform Resource Locator

**USB.** Universal Serial Bus

# **V**

**VESA.** Video Electronics Standards Association

**VM.** Virtual Machine

# <span id="page-56-0"></span>**Index**

### **A**

additional parts [replacing 27](#page-36-0)

# **B**

[book, about this vii](#page-8-0) [book, who should read this vii](#page-8-0) [boot block image 35](#page-44-0) [recovering 35](#page-44-0)

# **C**

cable [required types of communication 1](#page-10-0) [caution notices vi](#page-7-0) [comments, how to send your vii](#page-8-0) communication [cable, required types of 1](#page-10-0) [CompactFlash card 33](#page-42-0) configuring [N2200 9](#page-18-0) [using the setup utility 9](#page-18-0) [connector pins 1](#page-10-0)[, 39](#page-48-0)

# **D**

[danger notices v](#page-6-0) devices [handling static-sensitive vi](#page-7-0)

# **E**

error messages [group 24](#page-33-0) [message number 25](#page-34-0) [origin 25](#page-34-0) [sub group 24](#page-33-0) [error messages generated by the IBM](#page-33-0) [NetVista Thin Client Setup Utility,](#page-33-0) [understanding 24](#page-33-0)

# **H**

hardware [boot block image 35](#page-44-0) [communication cables 1](#page-10-0) [CompactFlash card 33](#page-42-0) [connectors 1](#page-10-0) [detailed information 1](#page-10-0) [display resolutions 2](#page-11-0) [ethernet 1](#page-10-0) [hardware procedures 2](#page-11-0) [memory 31](#page-40-0) [monitor specifications 2](#page-11-0) [ports 1](#page-10-0) [power consumption 2](#page-11-0) [power reduction 2](#page-11-0) [problem indications 11](#page-20-0)

hardware *(continued)* [refresh frequency 2](#page-11-0) [resolving problems 11](#page-20-0) [returning parts 30](#page-39-0) [setting up 5](#page-14-0) [type and model 1](#page-10-0) [upgrading memory 2](#page-11-0)[, 31](#page-40-0) [USB devices 2](#page-11-0) [verifying problems 11](#page-20-0) [hardware, standard 1](#page-10-0) hardware features [memory upgrade 2](#page-11-0) [USB devices 2](#page-11-0) [hardware parts 30](#page-39-0) [replacing 27](#page-36-0) hardware problems [audio beep sequences 14](#page-23-0) [error codes and text messages 17](#page-26-0) [LED indications 15](#page-24-0) [visible hardware failure 12](#page-21-0)

[information, related vii](#page-8-0)

# **K**

**I**

keyboards [replacing 27](#page-36-0)

## **L**

logic unit [replacing the 27](#page-36-0)

# **M**

memory [replacing 27](#page-36-0) [upgrade options 2](#page-11-0) [memory upgrade 31](#page-40-0) monitor [display resolutions 2](#page-11-0) [refresh frequency 2](#page-11-0) [specifications 2](#page-11-0) [monitor specifications 37](#page-46-0) mouse [replacing 27](#page-36-0)

# **N**

N2200 [boot block image 35](#page-44-0) [CompactFlash card 33](#page-42-0) [configuring 9](#page-18-0) [hardware 1](#page-10-0) [hardware parts 30](#page-39-0) [hardware problems 11](#page-20-0) [memory 31](#page-40-0) [returning parts 30](#page-39-0)

N2200 *(continued)* [setting up 5](#page-14-0) [startup sequence 7](#page-16-0) [network cables 1](#page-10-0) notices [caution vi](#page-7-0) [danger v](#page-6-0) [safety v](#page-6-0)

# **O**

options [memory upgrade 2](#page-11-0)

# **P**

parts [replacing additional 27](#page-36-0) [replacing hardware 27](#page-36-0) [power consumption 2](#page-11-0) [power on 7](#page-16-0) [startup sequence 7](#page-16-0) power supply [replacing 27](#page-36-0)

### **R**

[replacing additional parts 27](#page-36-0) [replacing hardware parts 27](#page-36-0) [replacing the logic unit 27](#page-36-0) [resolving problems 11](#page-20-0) [returning hardware parts 30](#page-39-0)

# **S**

[safety notices v](#page-6-0) [setup utility 9](#page-18-0) [navigation 9](#page-18-0) [understanding error messages](#page-33-0) [generated by the IBM NetVista Thin](#page-33-0) [Client 24](#page-33-0) Setup Utility [example menu 9](#page-18-0) [startup sequence 7](#page-16-0) [static-sensitive devices, handling vi](#page-7-0)

### **T**

[troubleshooting 11](#page-20-0)

# **U**

upgrade [options, memory 2](#page-11-0) utility [setup 9](#page-18-0)

# **V**

[verifying problems 11](#page-20-0)

© Copyright IBM Corp. 2000 **47**

# **W**

[Web, information available on the World](#page-8-0) [Wide vii](#page-8-0)

[World Wide Web, information available](#page-8-0) [on the vii](#page-8-0)

# <span id="page-58-0"></span>**Readers' Comments — We'd Like to Hear from You**

**NetVista™ Thin Client N2200 Thin Client Reference July 2000**

**Publication No. SA23-2804-00**

**Overall, how satisfied are you with the information in this book?**

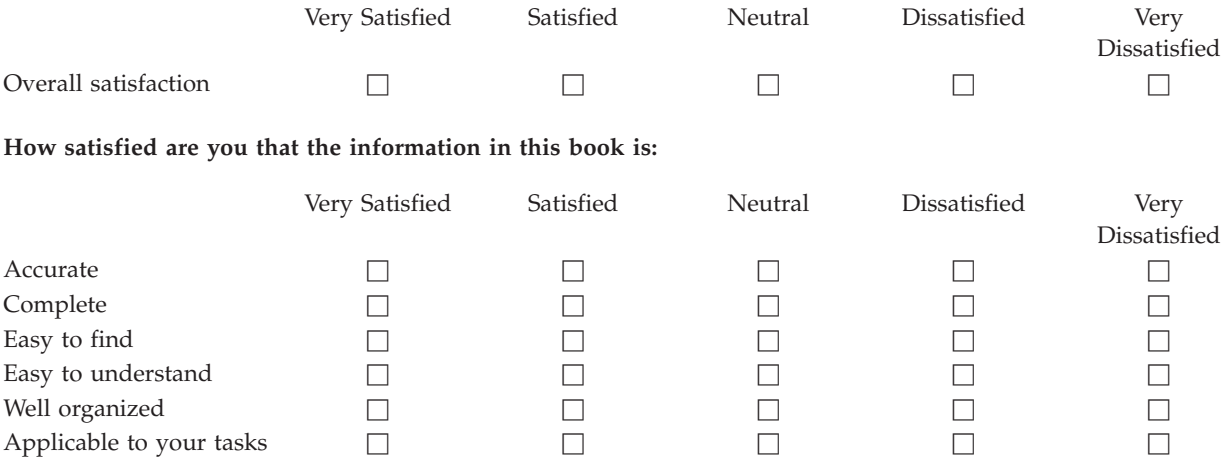

**Please tell us how we can improve this book:**

Thank you for your responses. May we contact you?  $\Box$  Yes  $\Box$  No

When you send comments to IBM, you grant IBM a nonexclusive right to use or distribute your comments in any way it believes appropriate without incurring any obligation to you.

Name Address

Company or Organization

Phone No.

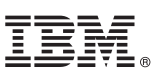

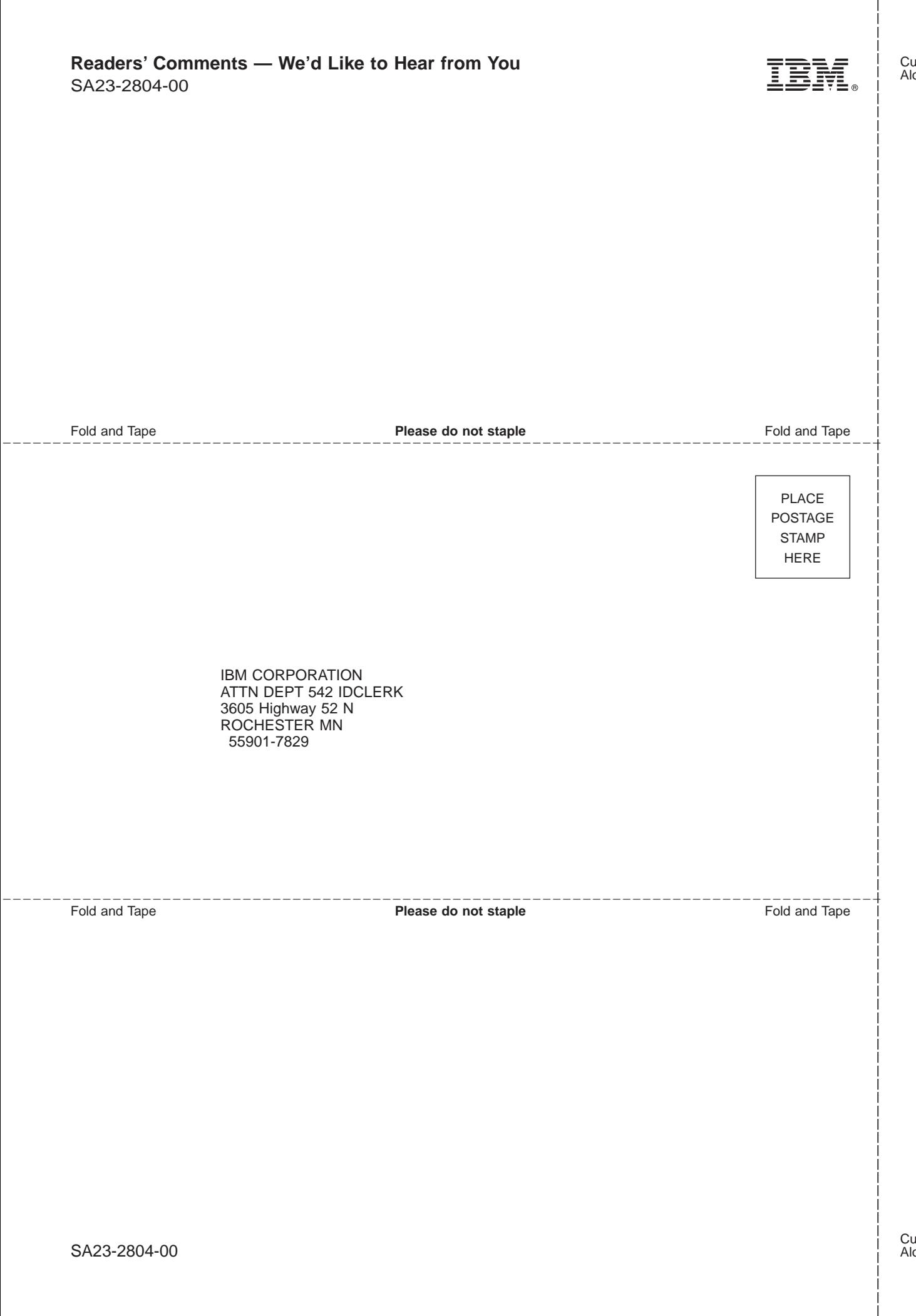

# IBM.

SA23-2804-00

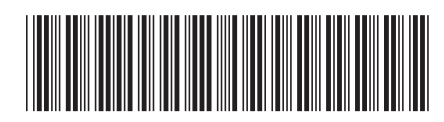